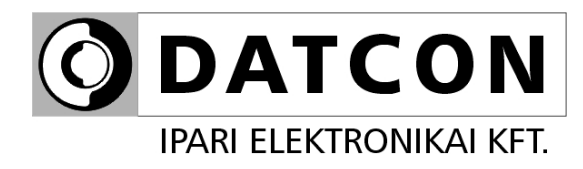

# **DT1010 xx xx PS**

Hőmérséklet / ellenállás / potenciométer távadók

**Kezelési útmutató**

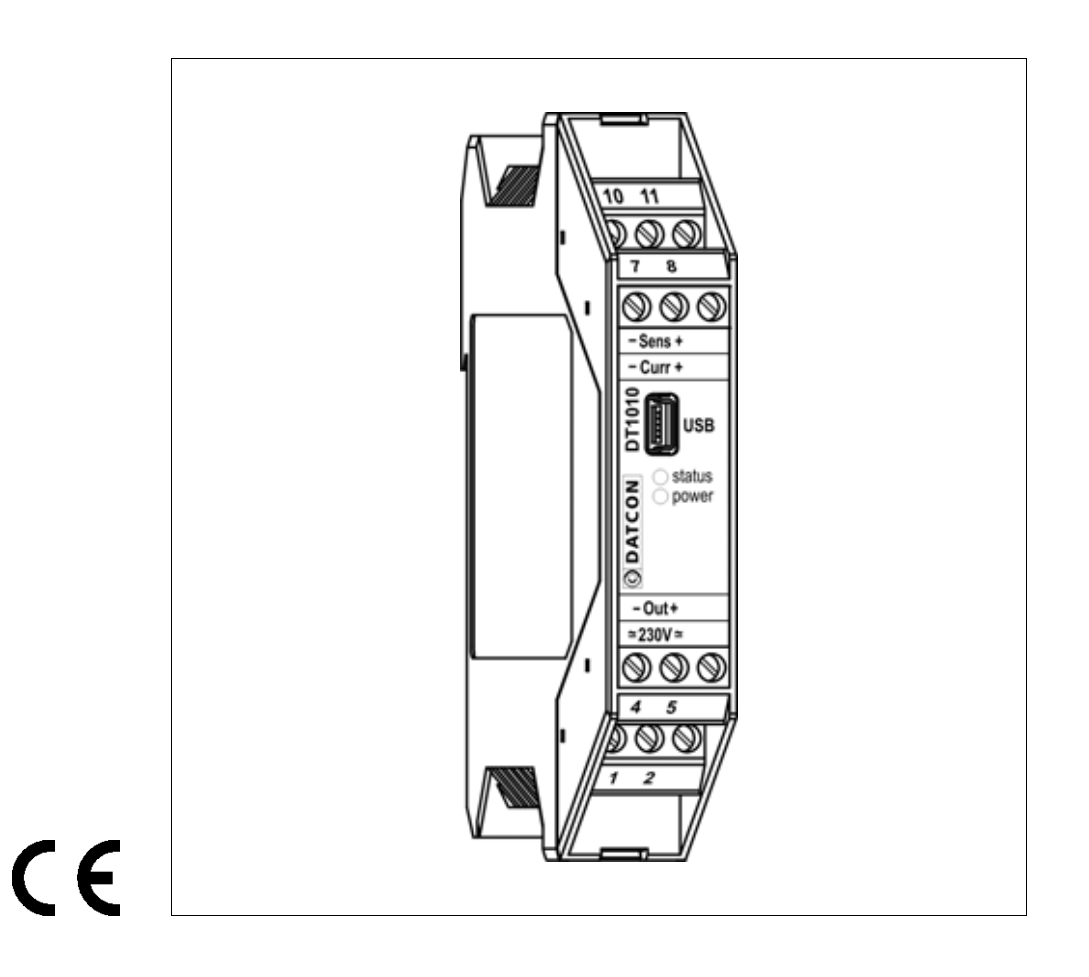

# **ODATCON**

# **Tartalomjegyzék**

# **1. Kezelési útmutató ..........................................................4**

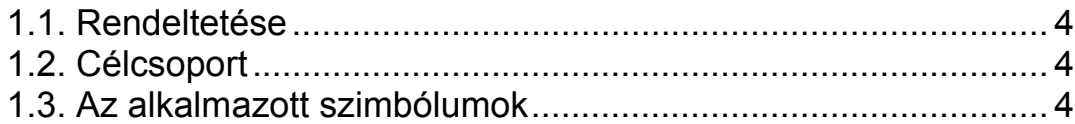

# 2. Biztonsági útmutató

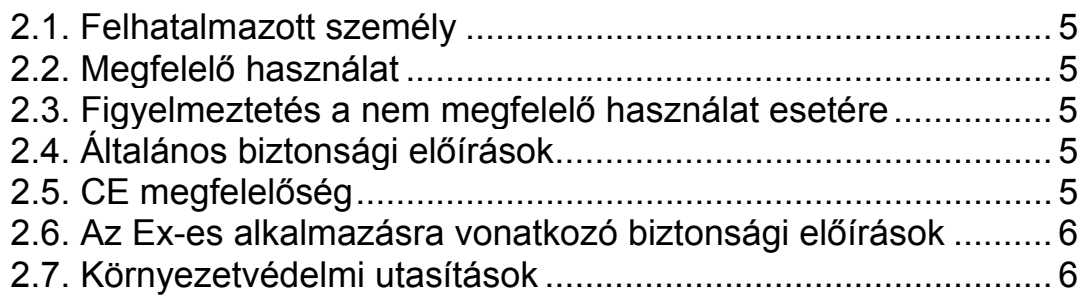

# **3. A készülék leírása ..........................................................7**

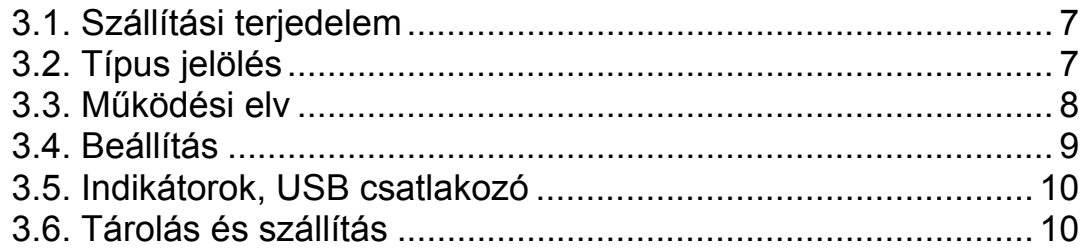

# **4. Felszerelés....................................................................11**

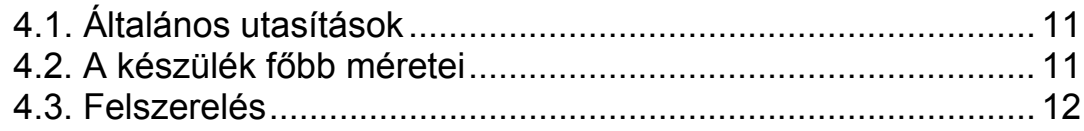

# **5. Csatlakoztatás..............................................................13**

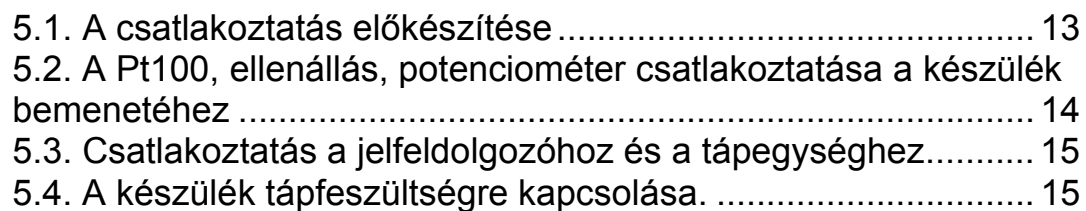

# **6. Első bekapcsolás, az indikátor LED-ek......................16**

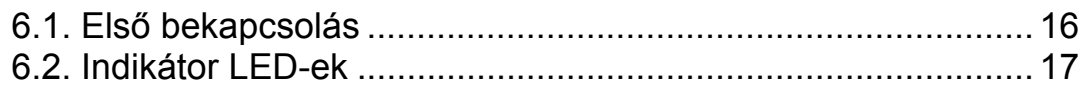

# 7. Beállítás

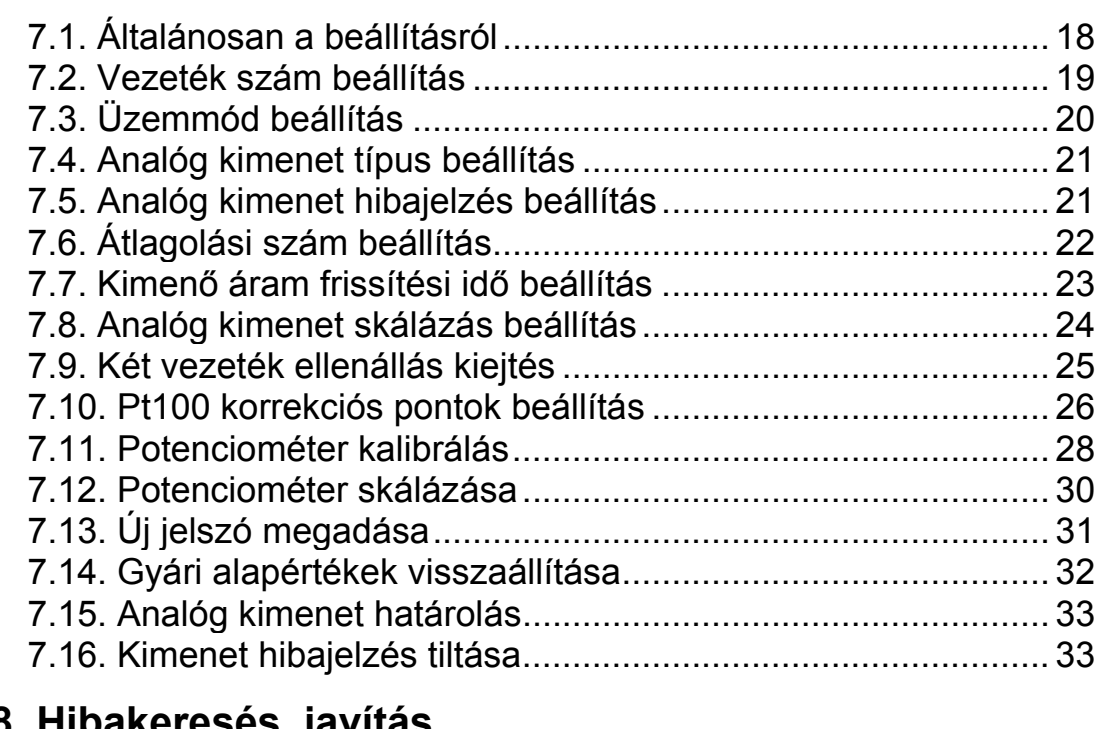

# 8. Hibakeresés, javítás

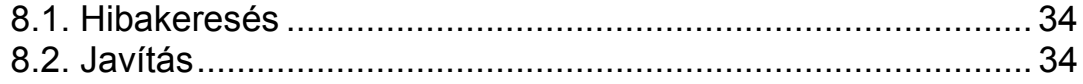

## 9. Leszerelés

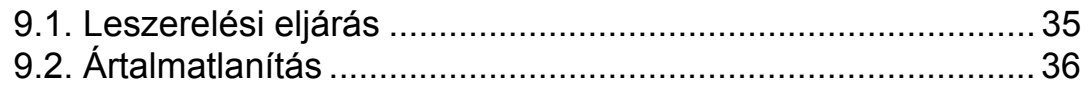

# 10. Függelék

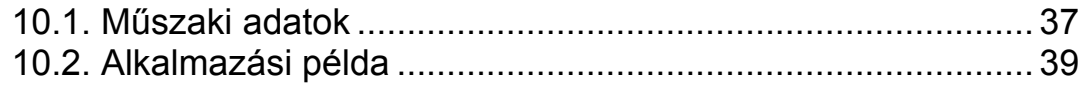

## **1. Kezelési útmutató**

#### **1.1. Rendeltetése**

A kezelési útmutató tartalmazza mindazokat az információkat, amelyek a DT1010 xx xx PS készülékek üzembe helyezéséhez és biztonságos üzemeltetéséhez szükségesek.

#### **1.2. Célcsoport**

A kezelési útmutató szakképzett felhasználó számára készült. Az útmutatóban leírtakat csak szakképzett személy végezheti el.

#### **1.3. Az alkalmazott szimbólumok**

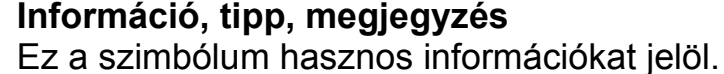

#### **Figyelmeztetés, veszély**

Ez a szimbólum olyan veszélyhelyzetre hívja fel a felhasználó figyelmét, amelynek figyelmen kívül hagyása sérülést okozhat a kezelőben és/vagy károsodást okozhat a készülékben vagy annak környezetében.

#### **Lista**

Ez a szimbólum olyan felsorolást jelöl, amelynek elemei nem egymásból következő sorrendben követik egymást.

#### **Művelet**

Ez a szimbólum egy egyszeri műveletet jelöl

#### **Sorrend**

Az elől szereplő szám egy eljárás lépéseinek sorrendjét jelöli.

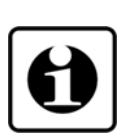

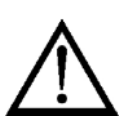

**•**

 $\rightarrow$ 

1

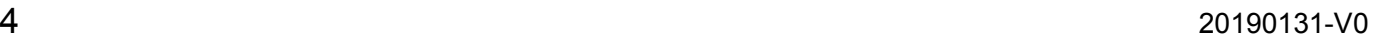

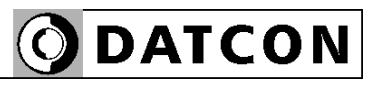

## **2. Biztonsági útmutató**

#### **2.1. Felhatalmazott személy**

A használati útmutatóban leírt tevékenységet csak szakképzett és felhatalmazott szakember végezheti. Biztonsági és garanciális okokból, a készülék belső részeit érintő beavatkozást csak a DATCON szakemberei végezhetnek.

### **2.2. Megfelelő használat**

A DT1010 xx xx PS Hőmérséklet / ellenállás / potenciométer távadók alkalmazási területéről részletes információ, "A készülék leírása" fejezetben található. Robbanásveszélyes zónában nem üzemeltethető!

#### **2.3. Figyelmeztetés a nem megfelelő használat esetére**

Nem megfelelő vagy helytelen használat, alkalmazástól függően zavart okozhat a készülékhez kapcsolódó egyéb készülékekben, rendszerekben.

### **2.4. Általános biztonsági előírások**

A DT1010 xx xx PS típusok precíz elektronikus készülékek, melyek használata megköveteli az általános szabályozások és ajánlások betartását. A felhasználónak a telepítésnél figyelemmel kell lenni a kezelési útmutatóban leírt biztonsági előírásokra, valamint az adott ország speciális biztonsági előírásaira és baleset megelőzési szabályaira.

### **2.5. CE megfelelőség**

A DT1010 xx xx PS megfelel az alábbi szabványok követelményinek: EN 61326 (EMC)

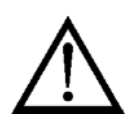

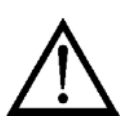

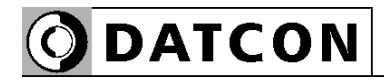

#### **2.6. Az Ex-es alkalmazásra vonatkozó biztonsági előírások**

A készülék Ex területen nem alkalmazható!

#### **2.7. Környezetvédelmi utasítások**

 Környezetünk megóvása egyike a legfontosabb kötelezettségünknek. Kérjük, legyen figyelemmel az alábbi fejezetekben leírtakra:

- **• 3.6. Tárolás és szállítás** fejezet
- **• 9.2. Ártalmatlanítás** fejezet

## **3. A készülék leírása**

### **3.1. Szállítási terjedelem**

**A szállítás tárgya** Az alábbiak képezik a szállítás tárgyát:

#### **•** DT1010 xx xx PS

**•** dokumentáció:

jelen kezelési útmutató Minőségi bizonyítvány

### **3.2. Típus jelölés**

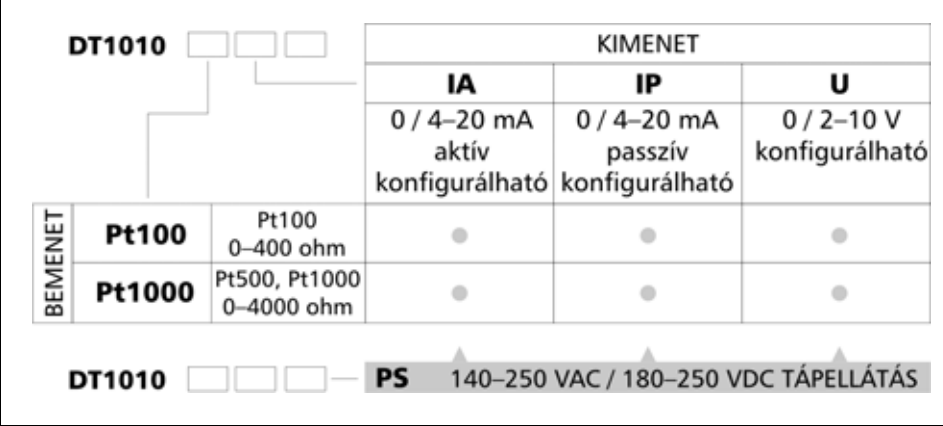

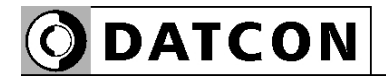

#### **Alkalmazási terület**

#### **3.3. Működési elv**

A DT1010 xx xx PS Hőmérséklet / ellenállás / potenciométer távadók Pt100 mérőérzékelő, ellenállás, potenciométer jelét alakítja át és továbbítja a jelfeldolgozó egység felé, galvanikusan elválasztva egymástól a bemenetet, a kimenetet és a tápellátást. A kimeneti jel 0–20 mA, 4–20 mA, 0–10 V, 2–10 V lehet. A kimeneti jel, Pt100 mérőérzékelő esetén, a mért hőmérséklettel-, ellenállás esetén, a mért ellenállással-, potenciométer esetén a potenciométer állásával arányos. A Pt100 mérőérzékelő, az ellenállás vagy a potenciométer, 2, 3, vagy 4 vezetékkel csatlakoztatható a készülékek bemenetére.

PC-n futó, egyszerű konfiguráló programmal állíthatók be és tölthetők le a működési paraméterek: mint pl. az üzemmód kiválasztása, a használt 2, 3, 4 vezeték szám, a bemeneti jel szűrése, az analóg kimenet skálázása, stb. Kalibrált érzékelő alkalmazása esetén lehetőség van a kalibrációs értékek (max. 3 pont) bevitelére. A készülék és a konfiguráló PC közötti kommunikáció USB kábellel valósítható meg. Az előlapon LED indikátorok tájékoztatnak a készülék üzemállapotairól.

A készülék a 140–250 VAC / 180–250 VDC

tápfeszültségből egy galvanikusan elválasztott, kettős kimenetű, nagyfrekvenciás

DC-DC konverter segítségével állítja elő a bemeneti oldal és a kimeneti oldal számára szükséges tápfeszültségeket. A jel elválasztást optocsatoló végzi. A jelátvitel precíziós impulzusszélesség- modulációs, demodulációs elven történik.

A mérendő Pt100 érzékelőt, ellenállást, potenciométert jelkondicionáló és túlterhelés-védő áramkör illeszti a 22 bites A/D átalakítóhoz.

Az A/D átalakító által digitalizált jel a készülék mikrokontrollerébe kerül, amely elvégzi a szükséges jelfeldolgozást. A mikrokontroller a – beállításoknak megfelelő – jelfeldolgozás után, a mért értéket impulzusszélesség modulált jellé alakítia, amely optocsatolón keresztül kerül a kimeneti oldali áramkör bemenetére.

#### **Működési elv**

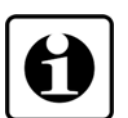

 Ez az áramkör a jelet visszaalakítja analóg jellé, amely – típustól függően – áram vagy feszültség formájában kerül a kimenetre. Az USB csatlakozó kábelt a PC-be és a készülékbe csatlakoztatva a készülék kommunikációs áramköre aktív állapotba kerül és felveszi a kapcsolatot a konfiguráló PC-vel, illetve az azon futó konfiguráló szoftverrel. A konfiguráló szoftverrel a készülék valamennyi paramétere beállítható és letölthető, valamint a mérési eredmények és a beállítások is kiolvashatók. A kapcsolat mindaddig fennáll, amíg a kábeles kapcsolat él és a konfiguráló szoftver megnyitva tartja az USB csatlakozás által létrehozott, viruális soros portot.

**Tápellátás** A készülék 140–250 VAC / 180–250 VDC tápfeszültséggel működik, a teljesítményfelvétel 2,4 VA / 1,7 W.

#### **3.4. Beállítás**

 A DT1010 xx xx PS, a tápfeszültség csatlakoztatása után – a 6.1. fejezet szerinti gyári beállításokkal –működésre kész. A beállítások részletes ismertetése a 7. fejezetben található.

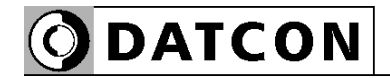

#### **3.5. Indikátorok, USB csatlakozó**

Az alábbi ábra mutatja a készülék előlapját az indikátorokkal és az USB csatlakozóval:

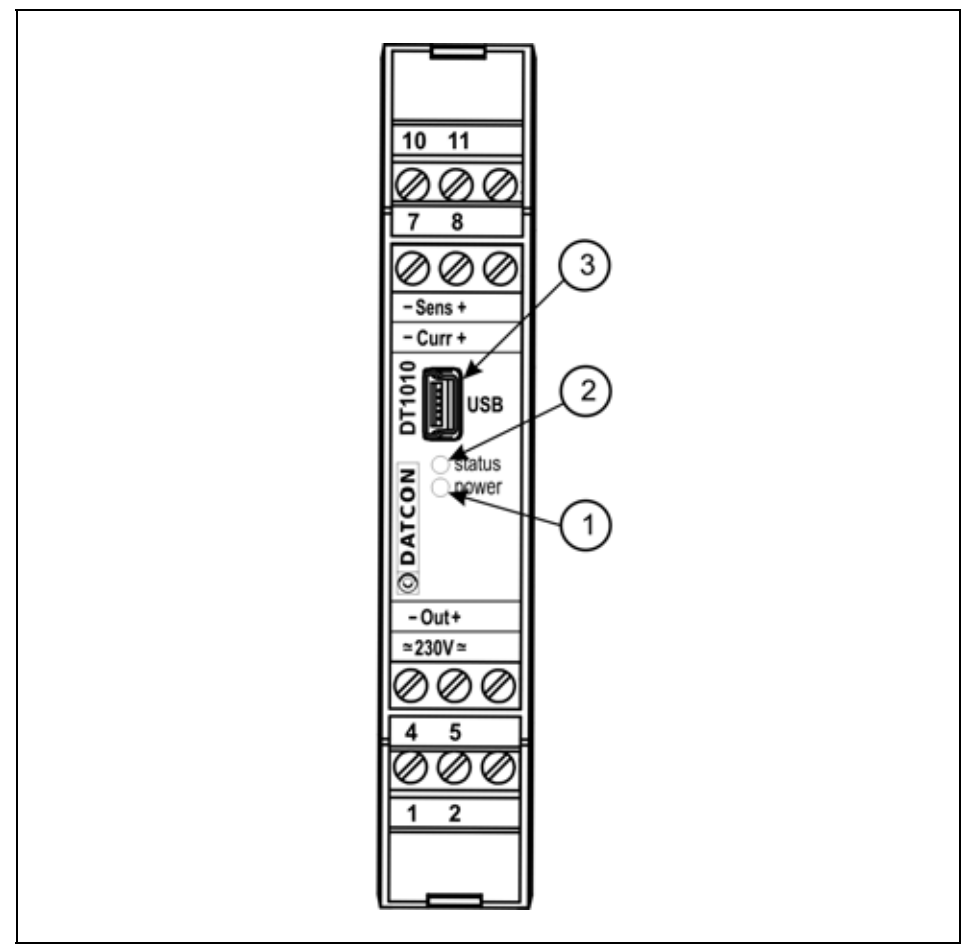

1. "power" zöld indikátor folyamatos fénye jelzi, hogy a készülék mérés üzemmódban van, illetve felvillanással jelzi konfiguráció üzemmódban, hogy sikeres adatátvitel történt.

2. "st"piros indikátor folyamatos fénye jelzi, hogy a készülék konfiguráció állapotban van, illetve villogással jelzi a hiba állapotokat.

3. USB kábel csatlakoztatására szolgáló, USB-B mini, 5 pólusú, anya csatlakozó.

#### **3.6. Tárolás és szállítás**

A készülék a **8.1. Műszaki adatok** fejezetben, a "Környezeti feltételek" címszó alatt megadott körülmények között szállítható és tárolható.

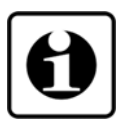

A készüléket a szállítás során fellépő átlagos terhelés hatásaival szemben csomagolás védi. A hullámkarton doboz környezetbarát, újrahasznosítható papírból készült.

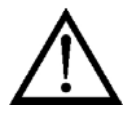

### **4. Felszerelés**

### **4.1. Általános utasítások**

A készüléket a biztonságos térben kell telepíteni megfelelő IP védettséget biztosító műszerszekrényben, ahol a működési feltételek megegyeznek a **10.1 Műszaki adatok**, Környezeti feltételek címszó alatt leírtakkal.

**Felszerelési helyzet** A készülék sorkapocsdoboz kivitelű, TS-35-ös sínre pattintható.

> A telepítési helyzet függőleges (vízszintes sín) az alábbi ábrán látható módon.

> Vízszintes telepítési helyzet (függőleges sín) a készülék túlmelegedését okozhatja!

### **4.2. A készülék főbb méretei**

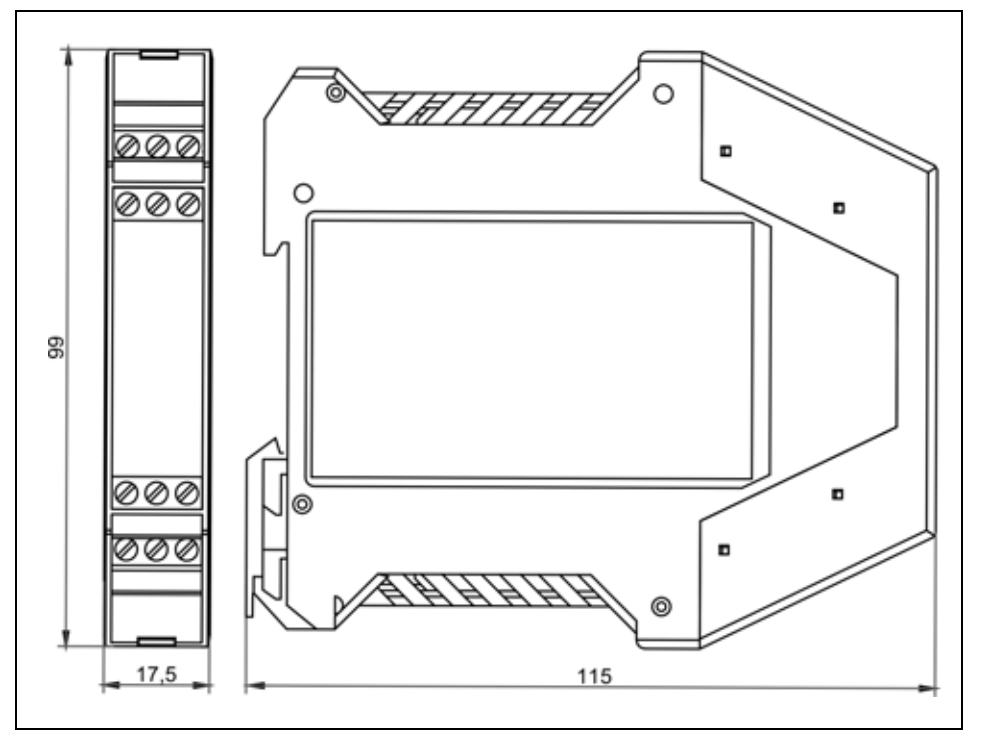

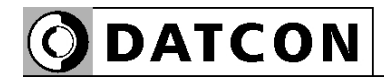

#### **4.3. Felszerelés**

Az alábbi ábra mutatja a készülék felszerelését (felszerelés a sínre):

**Felszerelés a sínre**

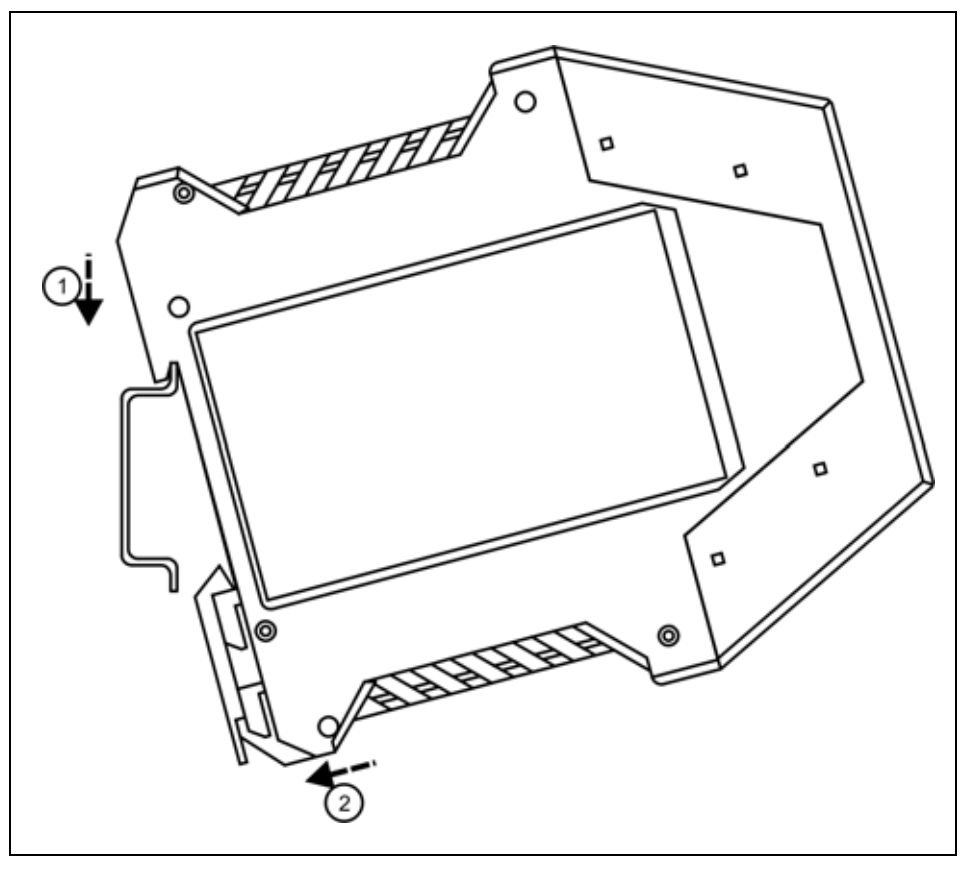

A felszereléshez nem szükséges szerszám.

1. Az ábrán látható pozícióban helyezze a készülék rögzítő hornyát a sín felső élére (ábra 1. lépés).

2. Nyomja a készülék alsó részét a sín alsó éle felé, amíg egy kattanó hangot hall (ábra 2. lépés).

3. A készülék-ház enyhe mozgatásával ellenőrizze, hogy megfelelő-e a rögzítés.

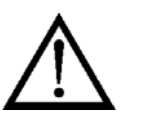

#### **Csatlakozó kábel kiválasztása és előkészítése**

#### **Zavarvédelem**

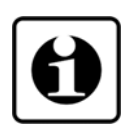

# **5. Csatlakoztatás**

### **5.1. A csatlakoztatás előkészítése**

Kérjük, mindig legyen figyelemmel az alábbi biztonsági előírásokra:

A telepítést csak szakképzett és képesített személy végezheti.

- A csatlakoztatást feszültségmentes állapotban végezze
- Csak megfelelő méretű csavarhúzót használjon

Legyen figyelemmel a csatlakozó vezeték megfelelőségére (vezeték keresztmetszet, szigetelés, árnyékolás, stb.). A kábel belső vezetőjének átmérője 0,25–1,5 mm között lehet.

Használhat merev vagy flexibilis vezetéket. Flexibilis vezeték esetén alkalmazzon érvéghüvelyt.

Biztosítani kell, hogy a vezeték-árnyékoláson ne folyjék kiegyenlítő áram. Az árnyékolást csak az egyik oldalon, lehetőleg a műszerteremben földelje. Ügyeljen arra, hogy folytonos legyen az árnyékolás, a jelforrás (Pt100, ellenállás, potenciométer) és a DT1010 xx xx PS között.

Bizonyos esetekben, elektromágneses zavarvédelem szempontjából jobb eredményt ad az árnyékolás mindkét oldali földelése. E két ellentmondó követelményt kétféle módon lehet kielégíteni: vagy kis impedanciás potenciálkiegyenlítő kábelt alkalmazunk a kábel két vége között (így nem az árnyékoláson, hanem a kiegyenlítő vezetéken folyik az áram), vagy az egyik oldali földelést kondenzátorral valósítjuk meg (pl. 1 nF, 1500 V kerámia zárókondenzátor), amely az alacsonyfrekvenciás kiegyenlítő áramot nem, de a nagyfrekvenciás zavaráramot földeli. A DT1010 xx xx PS igen hatékony zavarvédelemmel rendelkezik, így a mindkét oldalon történő földelésre a gyakorlatban általában nincs szükség, ha azonban a közelben egy különösen nagy villamos zavarokat kibocsátó készülék üzemel (pl. frekvenciaváltós hajtás) szükség lehet a fentiek alkalmazására. Fontos szabály még, hogy a mérőjel kábeleket, a vezérlő és erősáramú kábelektől elkülönítve vezessük.

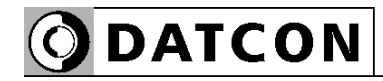

példa")

#### **5.2. A Pt100, ellenállás, potenciométer csatlakoztatása a készülék bemenetéhez**

Az alábbi ábra mutatja a A Pt100, ellenállás, potenciométer csatlakoztatását a készülék bemenetéhez:

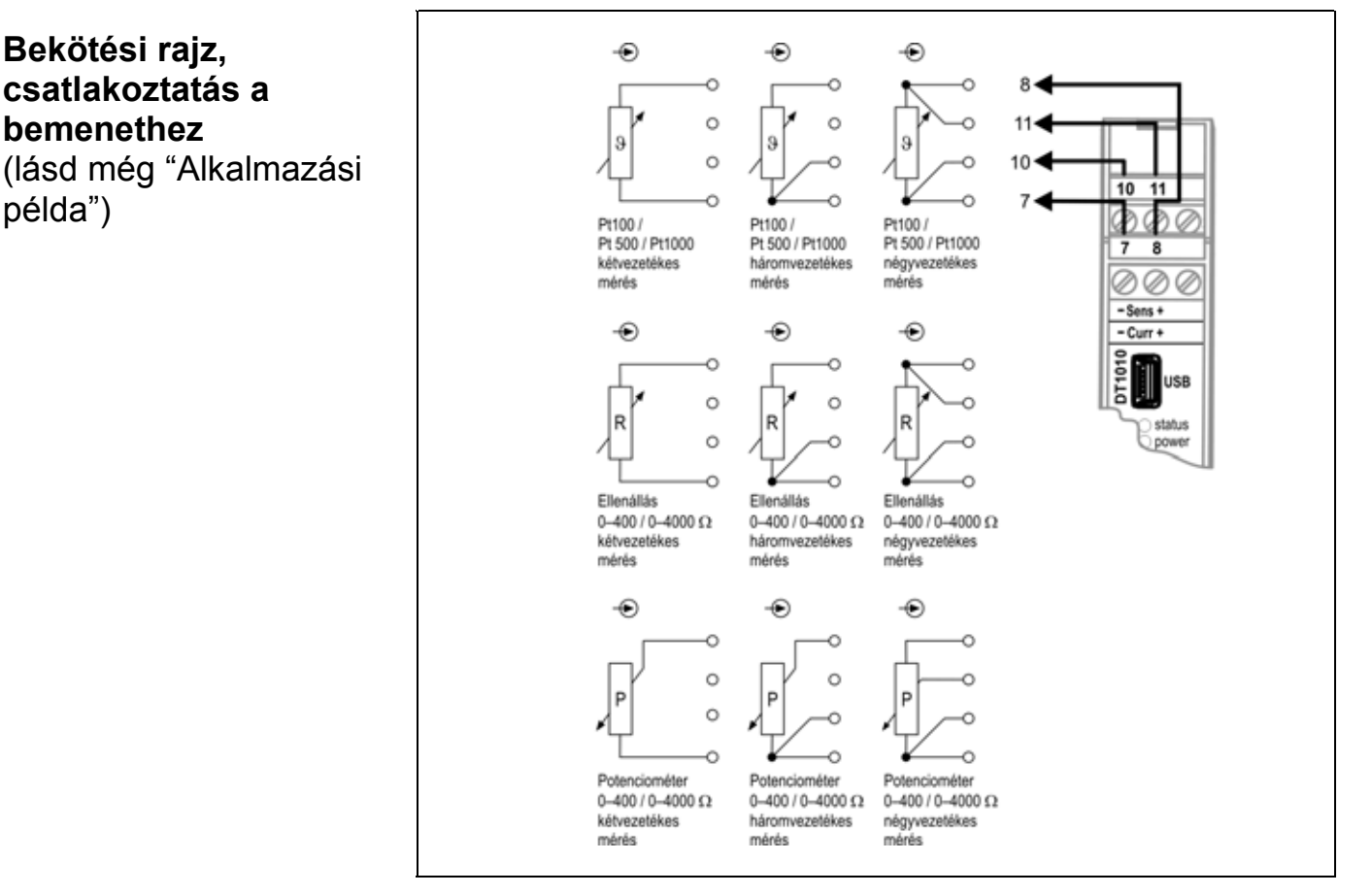

1. Lazítsa meg a sorkapocs csavarjait.

2. Helyezze az előkészített kábelvégeket a nyitott sorkapcsokba a bekötési rajz szerint.

3. Csavarja be a sorkapocs csavarjait.

4. A vezetékek határozott meghúzásával ellenőrizze a rögzítések megfelelőségét.

#### **5.3. Csatlakoztatás a jelfeldolgozóhoz és a tápegységhez**

Az alábbi ábra mutatja a készülék csatlakoztatását a jelfeldolgozóhoz és a tápegységhez:

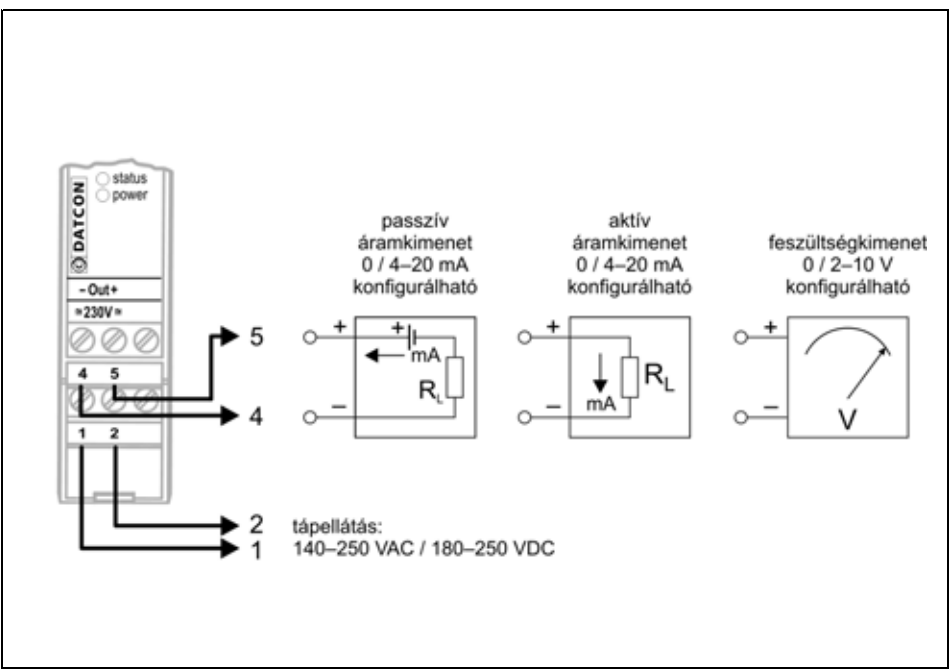

1. Lazítsa meg a sorkapocs csavarjait.

2. Helyezze az előkészített kábelvégeket a nyitott sorkapcsokba a bekötési rajz szerint.

3. Csavarja be a sorkapocs csavarjait.

4. A vezetékek határozott meghúzásával ellenőrizze a rögzítések megfelelőségét.

Ellenőrizze a bekötés megfelelőségét (megfelelően kötötte-e be a vezetékek, nem érnek-e össze a vezetékvégek egymással).

#### **5.4. A készülék tápfeszültségre kapcsolása.**

A csatlakoztatás befejezése után helyezze tápfeszültség alá a készüléket. Helyes bekötés esetén, a zöld "power" indikátor világít és a kimeneten a készülék által mért hőfok értéknek megfelelő, áram- vagy feszültség-jel mérhető.

#### **Bekötési rajz, jelfeldolgozó és tápegység csatlakoztatás** (lásd még "Alkalmazási példa")

Ügyeljen a helyes polaritásra

#### **Csatlakoztatás ellenőrzése**

#### **Tápfeszültségre kapcsolás**

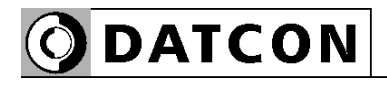

# **6. Első bekapcsolás, az indikátor LED-ek**

### **6.1. Első bekapcsolás**

A készülék a csatlakoztatás után (lásd: előző fejezet), a tápfeszültség megjelenésekor azonnal működőképes. Amennyiben a gyári beállítások megfelelőek, nem szükséges semminemű beállítást elvégezni. Ha a gyáritól eltérő beállítást kíván használni (pl. a Pt100 mérőérzékelőt az alapértelmezett 4 vezetékes bekötés helyett 3 vezetékkel kötötte be), az üzemszerű használat megkezdése előtt a 7. fejezetben leírt módon el kell végeznie a készülék beállítását.

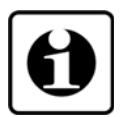

Figyelem! Helytelen beállítás esetén a mérés pontatlan eredményt adhat!

A gyári beállítások a következők:

- **•** A Pt100 bekötése 4 vezetékes.
- **•** Üzemmód: hőmérséklet mérés Pt100 mérőérzékelővel.
- **•** Az áram kimenet típusa: 4–20 mA.
- **•** Az áram kimenet hiba esetén 3,2 mA áramot ad ki.
- **•** A pillanatnyi eredmény 16 mérés átlagából képződik.
- **•** A kimenő áram értéke 0,5 másodpercenként frissül.
- **•** A 3 ponton felvehető Pt100 karakterisztika korrekció ki van kapcsolva.
- **•** Az áram kimenet -200,0 °C mért értéknél 4 mA-t ad ki, +800,0 °C mért értéknél pedig 20 mA-t.
- **•** A beállítások készülékbe írásához szükséges jelszó:"1000".

**•** Két vezetékes Pt100 bekötés esetén a vezeték ellenállást 0 Ohm-nak veszi.

**•** Skálázott potenciométer üzemmódban két tizedesjegy pontosságú a mérés, a potenciométer 0% állásához 0,00 fizikai érték rendelődik, 100%-os állásához pedig a 100,00 fizikai érték. (Amennyiben a készüléket nem hőmérséklet mérésre használja, hanem potenciométert csatlakoztatott rá, előbb el kell végeznie a potenciométer kalibrálását a 7. fejezetben leírt módon.)

#### **6.2. Indikátor LED-ek**

**(1) St: Állapot- és hiba jelző, piros LED** (status)

**(2) Power: Működés jelző, zöld LED**

A két LED jelzése együtt értelmezendő az alábbiak szerint:

#### **• Normál, üzemszerű működés:**

A Power (zöld) LED világít, az st (piros ) LED sötét.

#### **• Hiba állapot:**

A Power (zöld) LED világít, az st (piros ) LED periodikusan villog. Az egymás utáni felvillanások száma jelzi a hiba jellegét. Ebben az esetben az analóg kimenet hibajelzést (beállítástól függően 3,2 mA vagy 20,8 mA áramot) ad. **1 villanás**: súlyos hiba. A hiba csak a Datcon szakszervizben hárítható el.

**2 villanás**: a mérőkör szakadt. Hiba elhárítása: csatlakoztassa a Pt100 mérőérintkezőt (vagy a potenciométert) a készülék bemenetére, ellenőrizze a kábelezés jóságát.

**3 villanás**: potenciométer üzemmódot választott ki, de a potenciométert még nem kalibrálta be, azaz még nem adta meg a beállító program segítségével 0% és 100% értékhez tartozó potenciométer helyzeteket. (7. fejezet)

**4 villanás**: a mérendő jel a méréstartományon kívül esik. **5 villanás**: az analóg kimenet skálázása nem megfelelő, így a készülék nem tudja a mért jelet a 3,9–20,1 mA áram tartományba konvertálni. Ebből adódóan az analóg kimenet hibajelzést (3,2 mA vagy 20,8 mA áramot) ad. Hiba elhárítása: a beállító program segítségével skálázza úgy az analóg kimenetet, hogy a mérendő jel minden esetben essen bele a skálázási-tartományba. (7. fejezet)

#### **• Beállítás üzemmód:**

Az USB kábellel való csatlakoztatás és a DT1010 beállító program virtuális soros portjának megnyitása után a készülék készen áll a PC-n futó DT1010 beállító programmal való kapcsolatra. Ezt az st (piros ) LED folyamatos világítása jelzi. Ebben az esetben a Power (zöld) LED 0,1 másodperces felvillanással jelez minden egyes sikeres kommunikációt.

# **ODATCON**

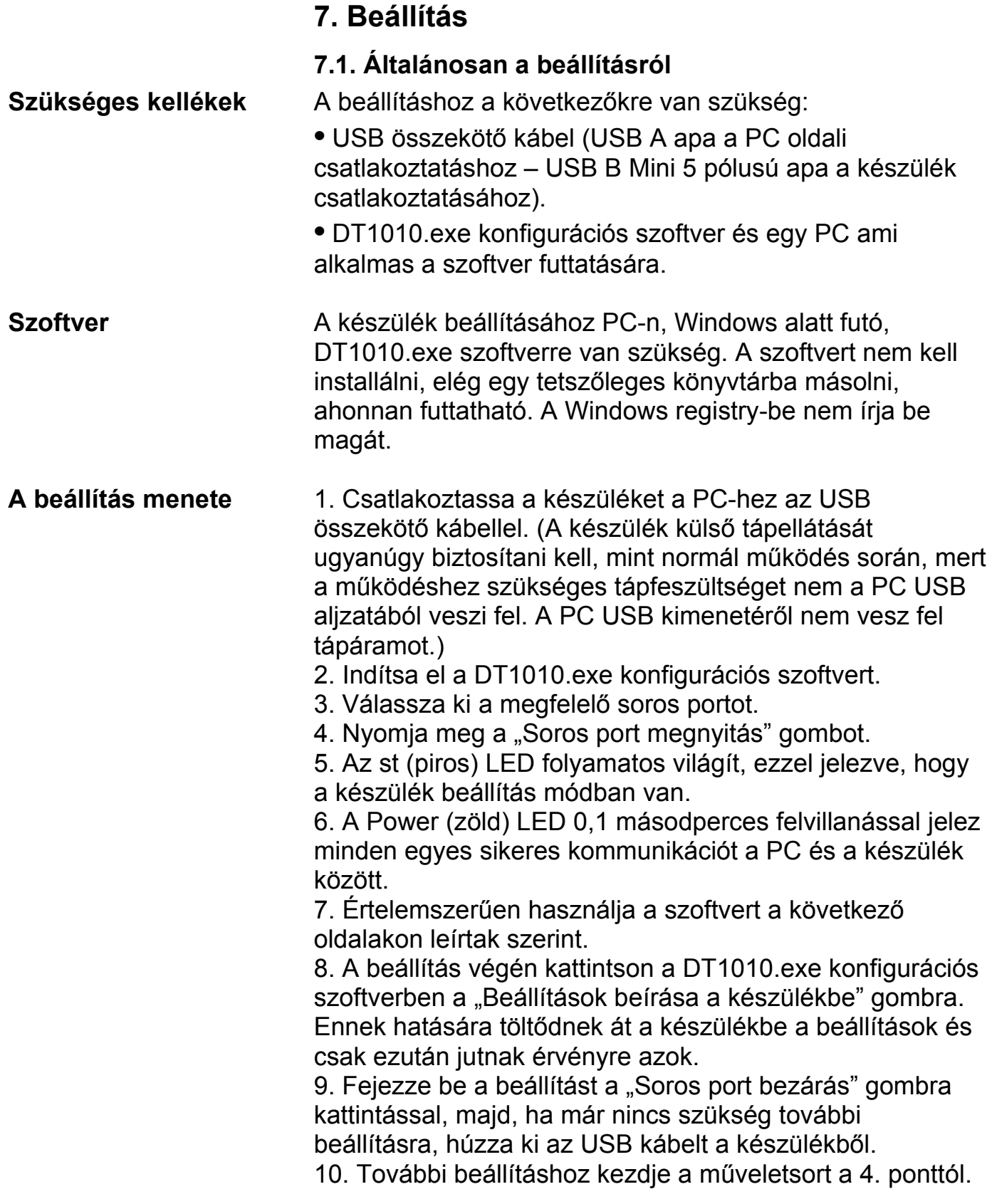

#### **7.2. Vezeték szám beállítás**

**Rendeltetés** A készülékre csatlakozó Pt100-at vagy potenciométert a készülékkel 4 / 3 / 2 vezetékkel egyaránt összekötheti. A 4 vezetékes bekötés adja a legpontosabb mérést, a két vezetékes eredményezi a legolcsóbb kábelárat (a mérési pontosság rovására), a 3 vezetékes pedig a kettő közötti, kompromisszumos megoldást nyújtja. [Gyári beállítás: 4 vezeték.]

#### 1. A választó gombot egérkattintással állítsa a vezetékszámnak megfelelő pozícióba. Az alábbi ábrán a gyári beállítás látható. **A beállítás lépései**

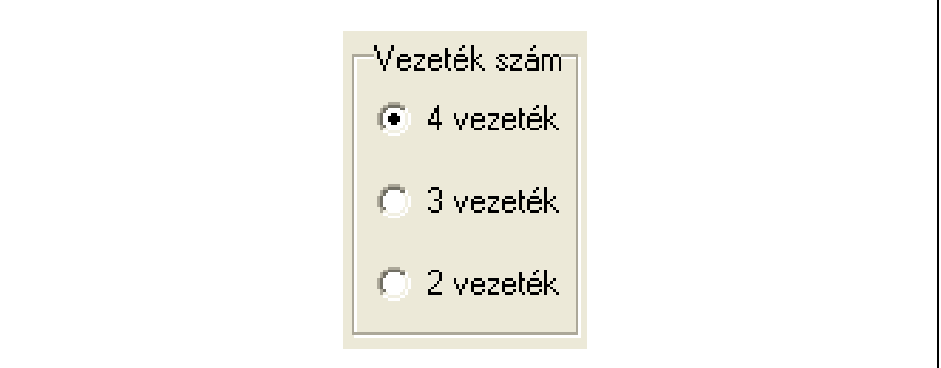

**Figyelem!** A mérés csak akkor lesz jó és pontos, ha az itt kiválasztott vezetékszám megfelel a ténylegesen bekötött vezetékek számának. Magyarul: ha csak két vezetékkel kötötte be a Pt100-at (a gyári beállítás szerinti 4 vezeték helyett), akkor itt is kötelezően a két vezetékes mérést kell kiválasztania.

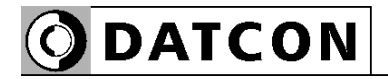

#### **7.3. Üzemmód beállítás**

**Rendeltetés** A készülék a gyárilag beállított üzemmódon kívül (hőmérséklet mérés), 3 speciális üzemmódban is képes működni.

[Gyári beállítás: Pt100 hőmérséklet mérés.]

1. A választó gombot egérkattintással állítsa a kívánt üzemmódnak megfelelő pozícióba. Az alábbi ábrán a gyári beállítás látható. **A beállítás lépései**

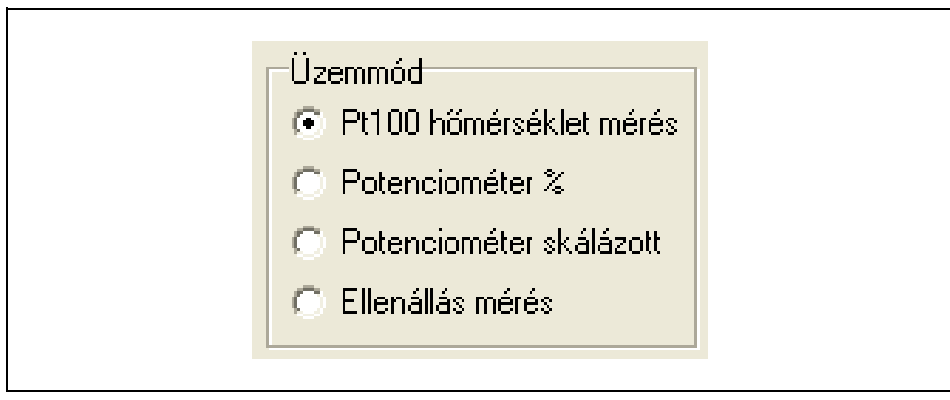

**•** Pt100 mérőérzékelő által mért hőmérséklet távadása.

A mérés mindig °C-ban történik, 1 tizedes jegy pontosságal. [Gyári beállítás]

- **•** Potenciométer távadása százalékban, 0–100%-ig.
- A potenciométer jelét 100 részre bontja fel.
- **•** Potenciométer távadása tetszőlegesen skálázható módon, megadható tizedesjegy számmal.

**•** Mért ellenállás távadása. A mérés mindig Ohm-ban történik, 2 tizedes jegy pontosságal.

Megjegyzés: a potenciométer üzemmódokat nem elég csupán kiválasztani. A működéshez előbb még be kell kalibrálni a potenciométer szélső helyzeteit. Amíg ez nem történik meg, az st, piros indikátor LED 3 felvillanással jelzi a hibát és a mérés a kalibrálás elvégzéséig nem lehetséges. Ebben az esetben az analóg kimenet hibajelzést (3,2 mA vagy 20,8 mA áramot) ad.

**ODATCON** 

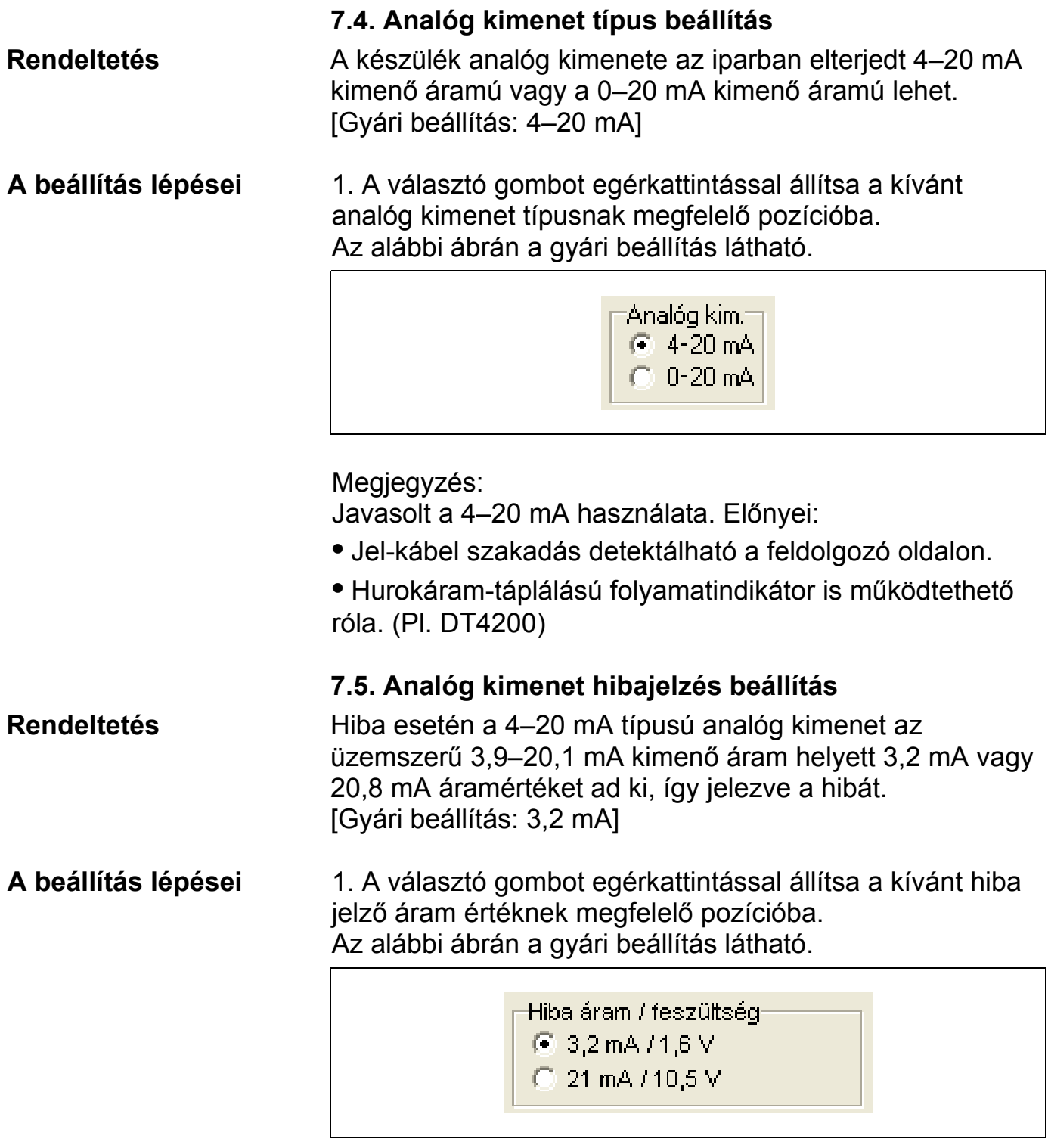

Megjegyzés:

0–20 mA analóg kimenet kiválasztása esetén e beállítástól függetlenül a hiba jelző áram mindig 21 mA.

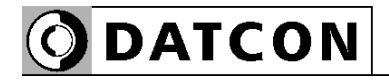

#### **7.6. Átlagolási szám beállítás**

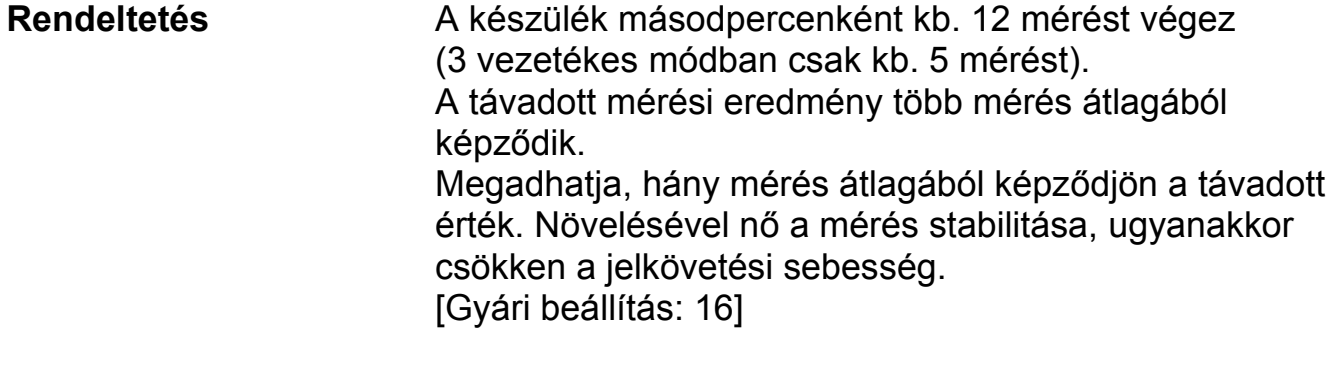

1. A választó gombot egérkattintással állítsa a kívánt átlagolási számnak megfelelő pozícióba. Az alábbi ábrán a gyári beállítás látható. **A beállítás lépései**

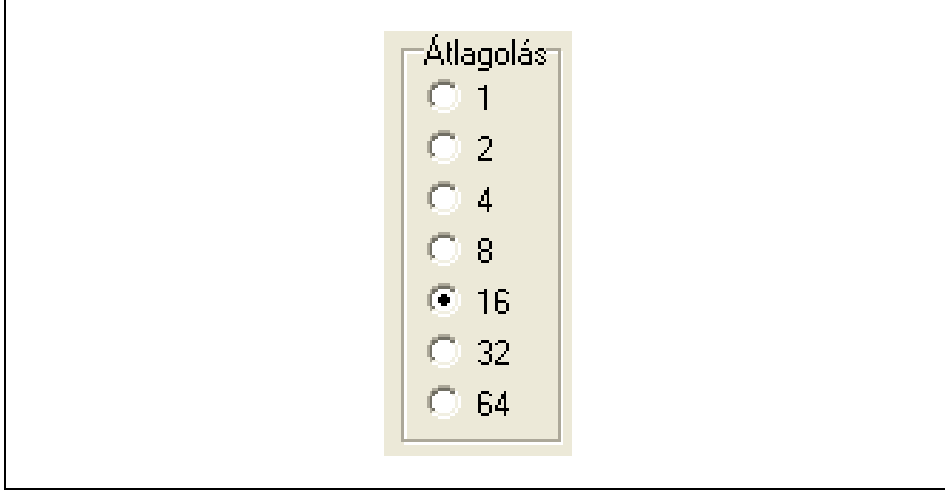

Megjegyzés: "1" érték kiválasztása esetén mindig a legutolsó mérés eredménye kerül távadásra, a megelőző mérések nem befolyásolják azt.

A beállási idő a bemenő jel állandósulása után = Átlagolási szám / 12 [másodperc]:

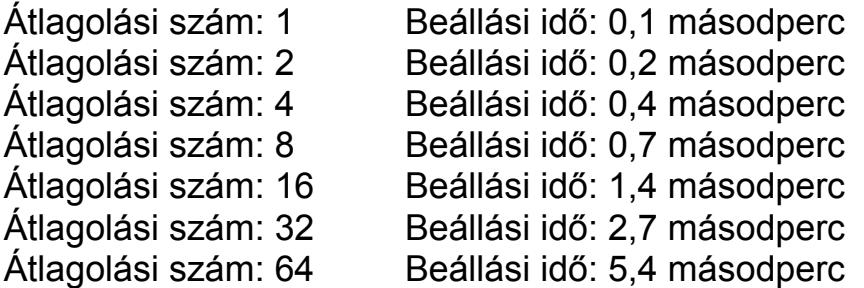

A fenti adatok 4 vezetékes és 2 vezetékes mérésre vonatkoznak. 3 vezetékes mérés esetén a beállási idő értékek kb. 2,5-el szorzandóak.

#### **7.7. Kimenő áram frissítési idő beállítás**

**Rendeltetés** A készülék másodpercenként kb. 12 mérést végez (3 vezetékes módban csak kb. 5 mérést). Praktikus, hogy a távadó kimenő árama ettől függetlenül, egyenletes időközönként változzon. E menüpontban adhatja meg, milyen időközönként frissüljön a kimenő áram értéke. [Gyári beállítás: 0,5 másodperc]

#### **A beállítás lépései**

1. A választó gombot egérkattintással állítsa a kívánt kimenő áram frissítési idejének megfelelő pozícióba. Az alábbi ábrán a gyári beállítás látható.

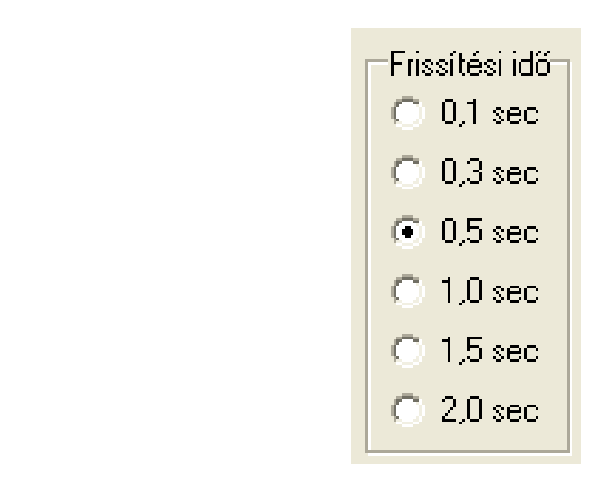

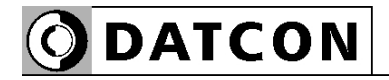

#### **7.8. Analóg kimenet skálázás beállítás Rendeltetés** Az analóg áramkimenet 4–20 mA (vagy 0–20 mA) típusú lehet. Itt tudja megadni, a 4 mA-hez (vagy 0 mA-hez) és a 20 mAhez tartozó fizikai értéket. Ezzel a skálázással gyakorlatilag a mért értéktartomány tetszőleges szakaszához hozzárendelheti az analóg kimenetet. [Gyári beállítás: 4 mA = -200,0 °C és 20 mA = +800,0 °C.] Ebből adódóan a gyári beállítást használva +300,0 °C mért érték esetén a kimenő áram 12 mA lesz. 1. Írja be a 4 mA-hez (vagy a 0 mA-hez) tartozó értéket. 2. Írja be a 20 mA-hez tartozó értéket. **A beállítás lépései**

Az alábbi ábrán a gyári beállítás látható 4–20 mA és 0–20 mA áramkimenet esetén.

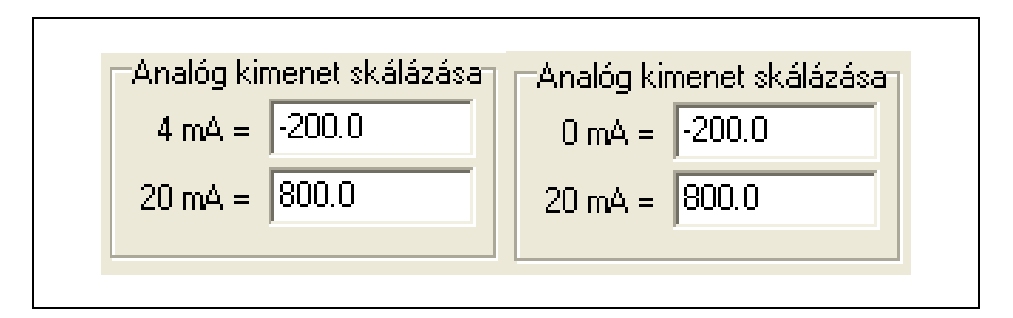

Megjegyzések:

A könnyebb kezelhetőség érdekében a tizedes pont egyaránt megadható pont (.) vagy vessző (,) karakterrel is.

Az esetlegesen a nem megfelelő számú tizedesjeggyel beírt szám automatikusan kerekítődik a kívánt tizedesjegyre, miután rákattintott a "Beállítások beírása a készülékbe" gombra.

Tetszőleges érték megadható a méréstartományon belül, pl. a 4 mA-hez tartozhat +200,0 °C és a 20 mA-hez +100,0 °C. Arra viszont ügyelni kell, hogy ezek után a mért érték soha ne legyen kisebb, mint +100,0 °C és ne legyen nagyobb, mint +200,0 °C, mert ellenkező esetben a készülék – lévén, hogy üzemszerűen csak 3,9 mA és 20,1 mA közötti áramértéket tud kiadni – hibát fog jelezni.

#### **7.9. Két vezeték ellenállás kiejtés**

**Rendeltetés** Két vezetékes mérés esetén a vezeték ellenállás hozzáadódik a mért értékhez, így a kijelzett érték hibás-, a valóságos értéknél nagyobb lesz. Ezt küszöböli ki ez a beállítás. Segítségével megmérheti és eltárolhatja a vezeték ellenállását. A készülék, két vezetékes mérés esetén, ezt a tárolt ellenállás értéket mindig kivonja a mért értékből és a különbséget jelzi ki. Így a mérés mentes lesz a vezeték ellenállásából adódó hibától. (Természetesen a vezetékben a hőmérséklet változás hatására bekövetkező, az ellenállás kiejtés után későbbi időpontban jelentkező ellenállás változást ez a módszer nem képes korrigálni.) [Gyári beállítás: vezeték ellenállás = 0 Ohm.]

Ez a beállítás csak akkor végezhető el, ha a beállított vezeték szám = 2. **A beállítás lépései**

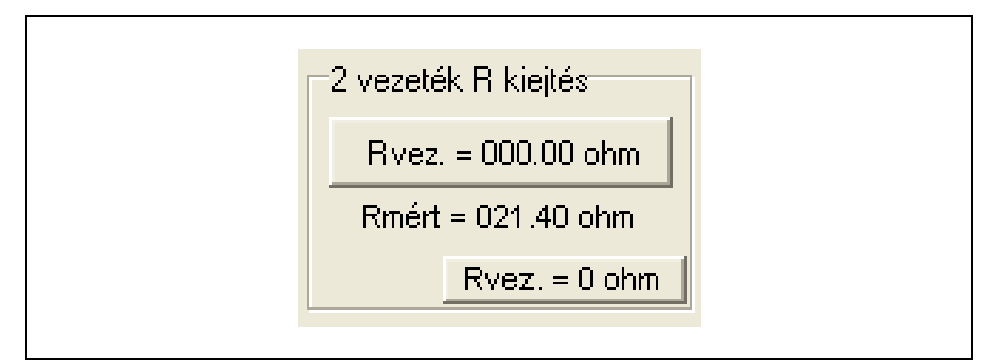

1. A beállítás nagyon egyszerű. Zárja rövidre a 2 vezetéket közvetlenül a Pt100 mérőérzékelő lábainál. Így a készülék a Pt100-ig menő vezetékek ellenállást méri. Az "Rmért = " szöveg után láthatia a folvamatosan frissülő, aktuálisan mért vezeték ellenállás értéket. A fenti képen ez 21,40 ohm.

2. Ezután nyomja meg a felső gombot. Rmért értéke megjelenik a nyomógombon. Ezzel a művelet kész.

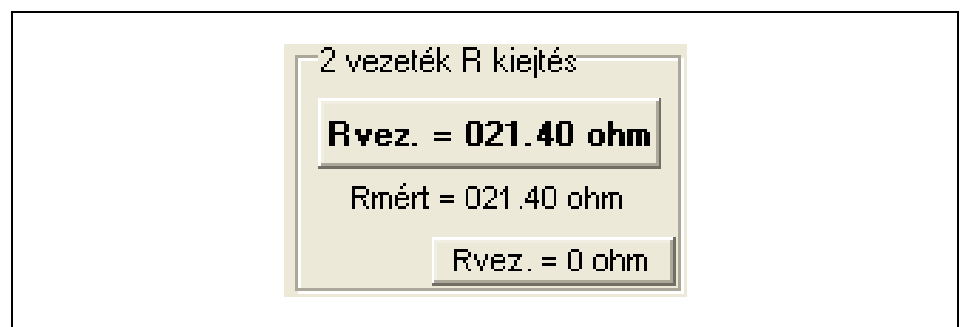

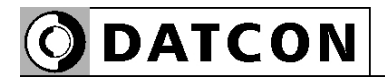

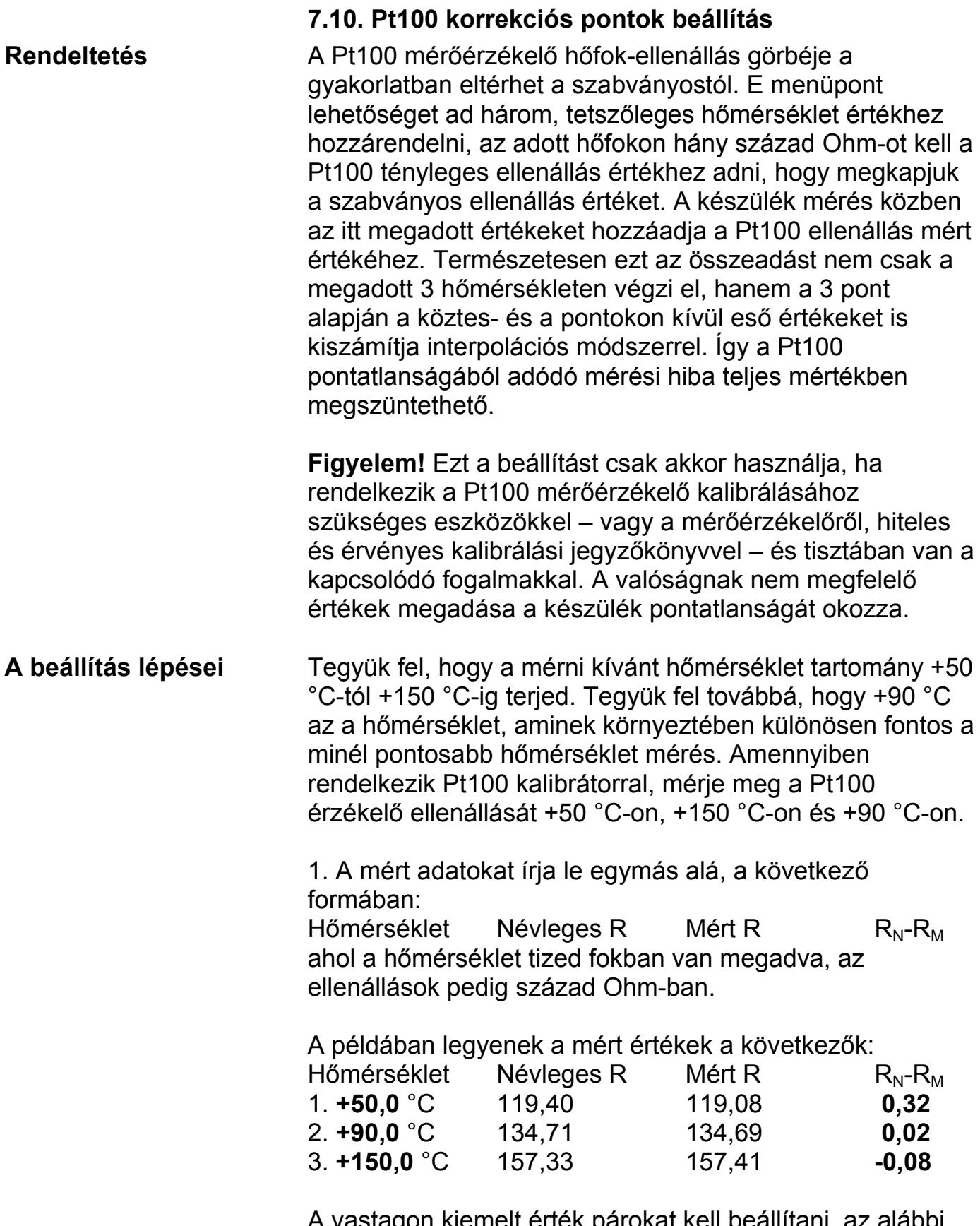

A vastagon kiemelt érték párokat kell beállítani, az alábbi ábráknak megfelelő módon:

**A beállítás lépései** Az alábbi ábrán a gyári beállítás látható.

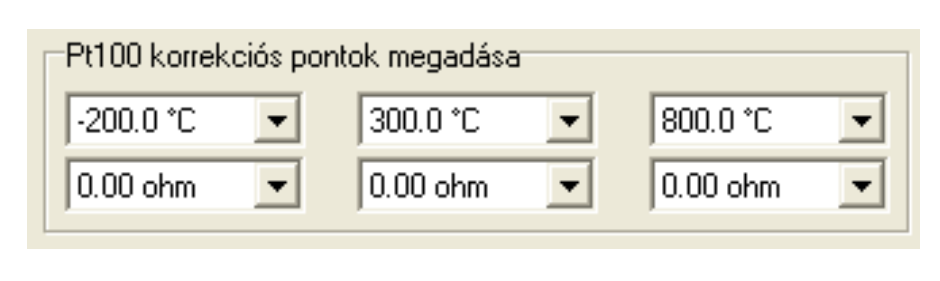

### 2. Adja meg a kívánt 3 hőmérséklet értékeket:

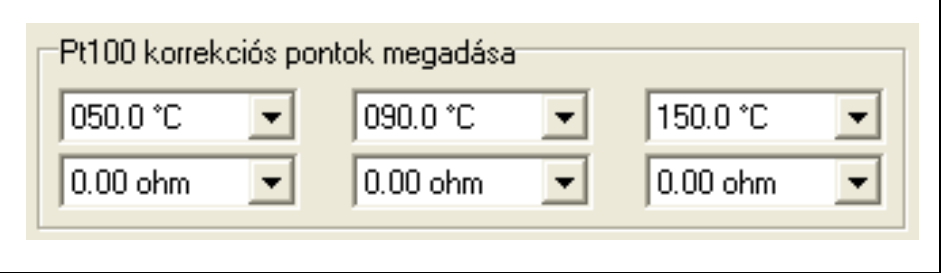

3. Adja meg a három hőmérséklet értékhez tartozó, kiszámított ellenállás különbség értékeket:

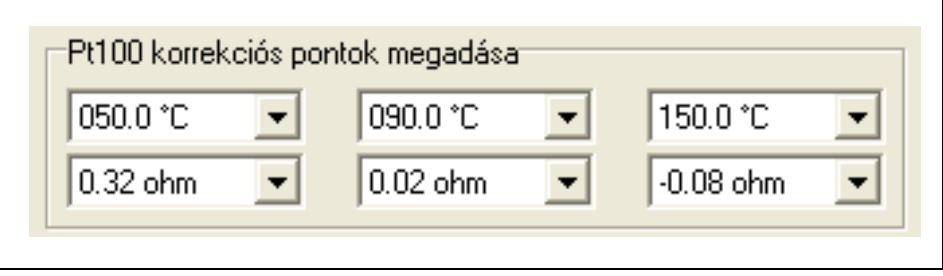

Ezzel a művelet kész.

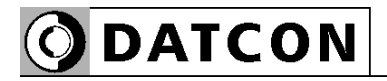

#### **7.11. Potenciométer kalibrálás**

**Rendeltetés** A potenciométer üzemmódokat nem elég csupán kiválasztani. A működéshez előbb még be kell kalibrálni a potenciométer szélső helyzeteit. Amíg ez nem történik meg, az st, piros indikátor LED 3 felvillanással jelzi a hibát és a mérés a kalibrálás elvégzéséig nem lehetséges. Ebben az esetben az analóg kimenet hibajelzést (3,2 mA vagy 20,8 mA áramot) ad.

> A kalibrálás elvégzése nagyon egyszerű, gyakorlatilag csak arról van szó, hogy meg kell adni, hol legyen a használt potenciométer két szélső helyzete. Ez nagyon jó módszer, mivel így egy meglévő, mechanikus skálával ellátott potenciométerhez is hozzáigazítható a készülék.

#### 1. Az alábbi ábrán látható, a kalibrálás előtti állapot. Az "Rmért = " szöveg után folyamatosan leolvasható a potenciométer ellenállás értéke század ohmban megadva. **A beállítás lépései**

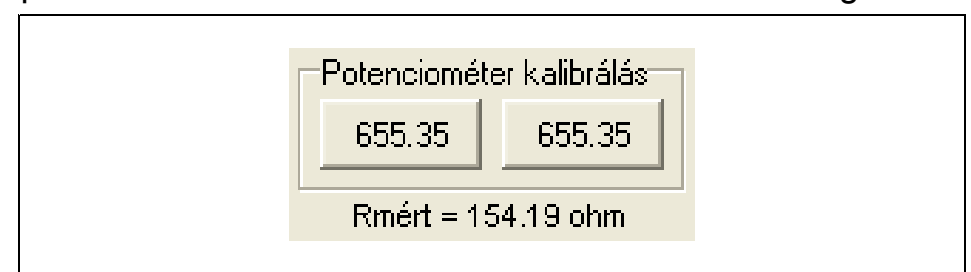

2. Tekerje a potenciométert abba a helyzetbe, amit meg akar feleltetni a 0%-os értéknek. Miután a kijelzett ellenállás érték stabillá vált, nyomja meg a bal oldali nyomógombot.

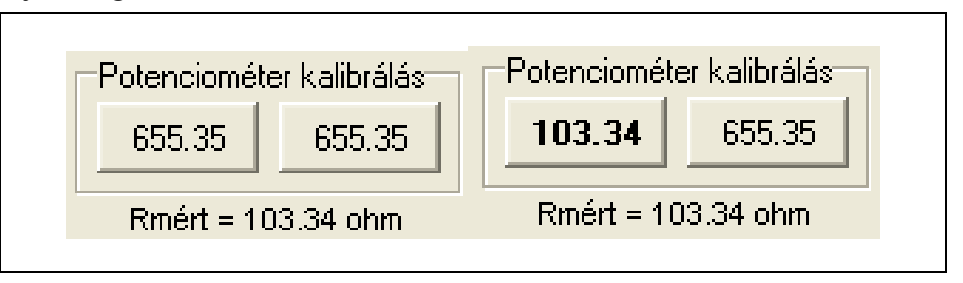

A bal oldali képen a gombnyomás előtti állapot látható. A jobb oldali képen pedig a gombnyomás utáni, amikor az ellenállás érték megjelent a nyomógombon.

3. Tekerje a potenciométert abba a helyzetbe, amit meg akar feleltetni a 100%-os értéknek. Miután a kijelzett ellenállás érték stabillá vált, nyomja meg a jobb oldali nyomógombot.

**ODATCON** 

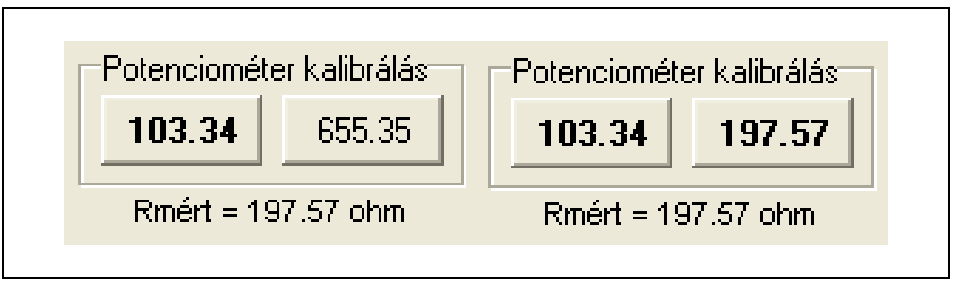

A bal oldali képen a gombnyomás előtti állapot látható. A jobb oldali képen pedig a gombnyomás utáni, amikor az ellenállás érték megjelent a nyomógombon.

Megjegyzés:

A potenciométer tetszőleges két pozíciója kijelölhető, mint 0% és 100% érték. Ebből következően fordított skálázás is megvalósítható, ami azt jelenti, hogy tartozhat kisebb ellenállás a nagyobb százalék értékhez.

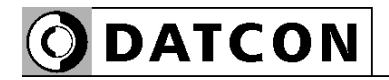

#### **7.12. Potenciométer skálázása**

**Rendeltetés** Amennyiben nem elégszik meg a potenciométer 1 százalék pontosságú lekezelésével, lehetősége van átskálázni a potenciométert.

Az átskálázás nagyon egyszerű, gyakorlatilag csak arról van szó, hogy meg kell adni, milyen számérték tartozzon a potenciométer 0%-os és 100%-os állásához.

**Megjegyzések** Az alábbi ábrán a gyári beállítás látható.

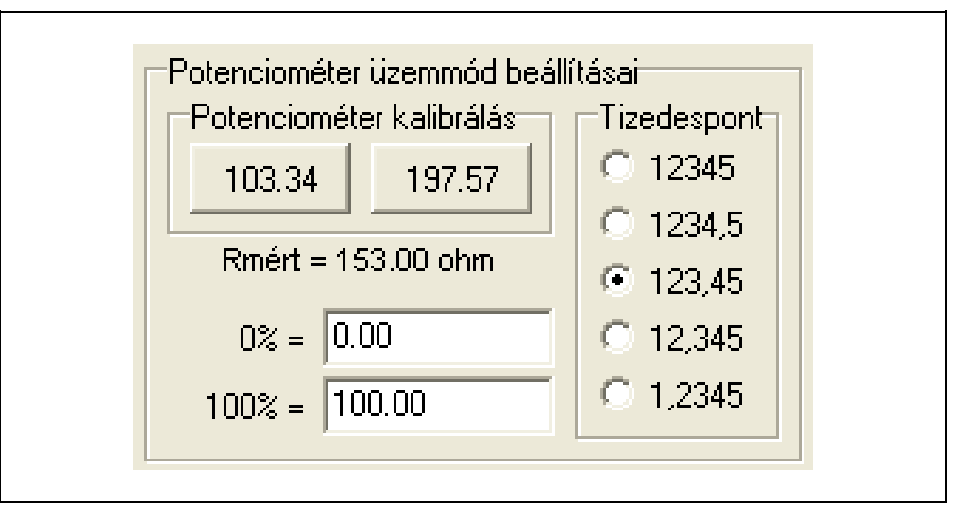

Gyári beállítás szerint a készülék a potenciométer 100 százalékos tartományát 0,00–100,00 közötti értékekre bontja fel. Ez azt jelenti, hogy a mérés felbontása 10'000 lesz.

Megjegyzések:

Egyszerű, alapjel beállító potenciométer esetén az esetek nagy részében elegendő a százalékos üzemmód 100-as felbontása és felesleges a skálázott mód használata.

A könnyebb kezelhetőség érdekében a tizedes pont egyaránt megadható pont (.) vagy vessző (,) karakterrel is.

Az esetlegesen a nem megfelelő számú tizedesjeggyel beírt szám automatikusan kerekítődik a kívánt tizedesjegyre, miután rákattintott a "Beállítások beírása a készülékbe" gombra.

#### **7.13. Új jelszó megadása**

**Rendeltetés** A gyárilag megadott jelszó helyett új jelszó adható. A jelszó a 0–9999 tartományon belüli, tetszőleges egész szám lehet.

[Gyári beállítás: 1000]

1. Írja be a kívánt, új jelszót (0–9999 közötti számot) az első beviteli mezőbe. 2. Írja be a kívánt, új jelszót (0–9999 közötti számot) a második beviteli mezőbe is. Figyelem! A két jelszónak meg kell egyeznie egymással! **A beállítás lépései**

> Az alábbi ábrán az látható, hogy kell beírni azt a jelszót, hogy  $,2587$ ".

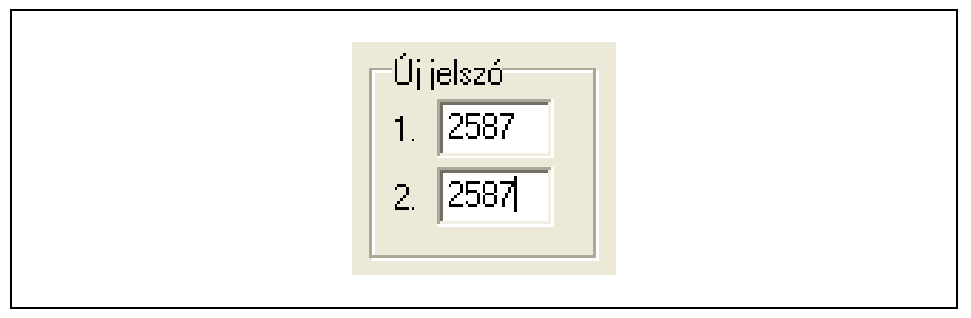

Amikor a beállítások végén megnyomja a "Beállítások beírása a készülékbe" gombot, majd akkor ellenőzi le a beállító program a jelszó helyességét és a két beírt jelszó egymással való megegyezőségét. Ha hibát tapasztal, hibajelzést ad és javítani kell a hibásan beírt jelszót.

#### Megiegyzés:

Ha meggondolja magát és mégsem kíván jelszót módosítani, egyszerűen törölje ki a beírt számot mindkét beviteli mezőből.

#### **Figyelem!**

Jól jegyezze meg a megadott jelszót. Az elfelejtett jelszó helyett a gyári, alapértelmezett jelszó visszaállítása csak szervizben lehetséges.

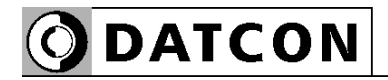

#### **7.14. Gyári alapértékek visszaállítása**

**Rendeltetés** Ha a beállítások során valaki már annyira elállította az értékeket, hogy azok átláthatatlanná váltak vagy egyszerűen könnyebb lenne egy jól meghatározott, alaphelyzetből kezdve elkezdeni a beállításokat, e funkció segítségével vissza tudja állítani a gyári alapértékeket.

A beállítás lépései 1. Nyomja meg a "Gyári alapértékek" gombot.

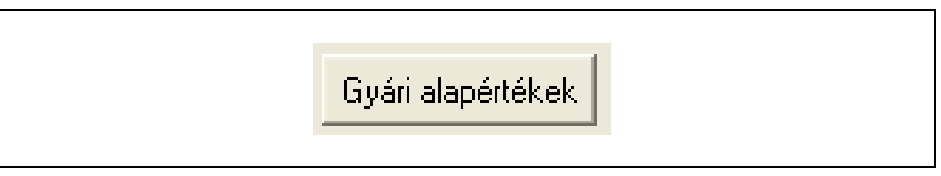

2. A képen a gomb benyomott állapota látható.

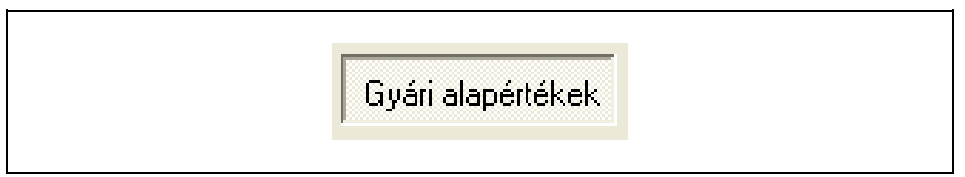

Ezt követően a legközelebbi kommunikáció alkalmával a beállító program felolvassa a készülék gyári beállításait és megjeleníti azokat.

#### **7.15. Analóg kimenet határolás**

**Rendeltetés** Az analóg kimenet a gyári beállítások szerint a NAMUR szabvány szerinti áramtartományban működik. 4–20 mA típusú kimenet esetén ez a tartomány 3,8 mA – 20,5 mA.

> Lehetősége van, hogy szűkítse ezt a tartományt. Pl., ha beállítja, hogy a kimenő áram soha ne legyen kisebb, mint 12 mA és soha ne legyen nagyobb, mint 17 mA, akkor e tartományon kívüli értékek esetén az analóg kimenet hibajelzést ad. (Lásd: 7.16.: Kimenet hibajelzés tiltása.)

#### 1. Írja be a kívánt értékeket. (Feszültség esetén a kívánt érték kétszeresét kell beírni!) Az alábbi ábrán a gyári beállítás látható. **A beállítás lépései**

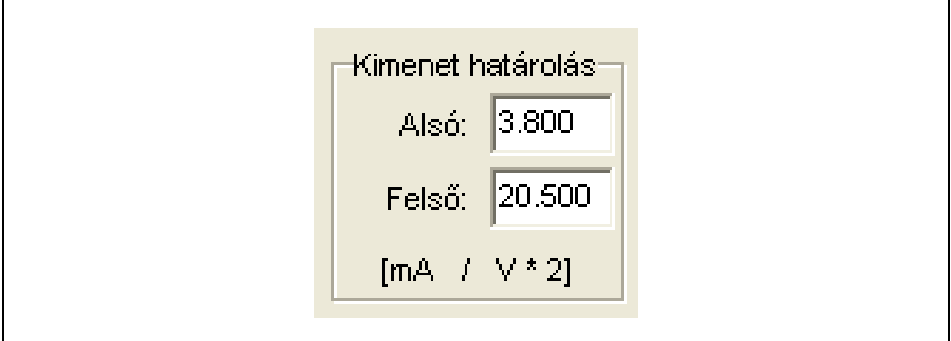

#### **7.16. Kimenet hibajelzés tiltása**

**Rendeltetés** A jelölő négyzetet bepipálva a kimenet nem ad hibajelzést, ha a 7.15. pontban megadott határértékeken kívüli értéket venne fel a kimenti jel. Ebben az esetben a beállított határértéken marad a kimenet. (Lásd: 7.15.: Analóg kimenet határolás.)

1. A kimenet hibajelzés tiltásához pipálja be a jelölő négyzetet. **A beállítás lépései**

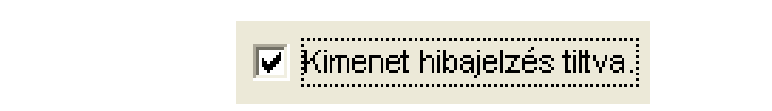

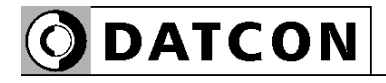

# **8. Hibakeresés, javítás**

#### **8.1. Hibakeresés**

A hibakeresést csak szakképzett és meghatalmazott szakember végezheti

**•** A zöld indikátor nem világít → ellenőrizze a tápfeszültséget.

Ha a tápfeszültség megfelelő, akkor a készülék meghibásodott.

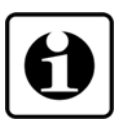

**•** Nincs kimeneti jel → ellenőrizze a bemenetre csatlakoztatott eszközt.

Ha a bemeneti eszköz és a tápfeszültség megfelelő, akkor a készülék meghibásodott.

Ha a DT1010 xx xx PS meghibásodott, keresse fel a gyártó szerviz részlegét.

#### **8.2. Javítás**

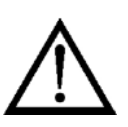

A készülékben nincs olyan rész, melyet a felhasználó javíthat. **A 2.1. pontban leírtak szerint: Biztonsági és garanciális okokból, a készülék belső részeit érintő beavatkozást csak a DATCON szakemberei végezhetnek.**

### **9. Leszerelés**

#### **9.1. Leszerelési eljárás**

Az alábbi ábra mutatja a készülék leszerelését (leszerelés a sínről):

**Leszerelés a sínről**

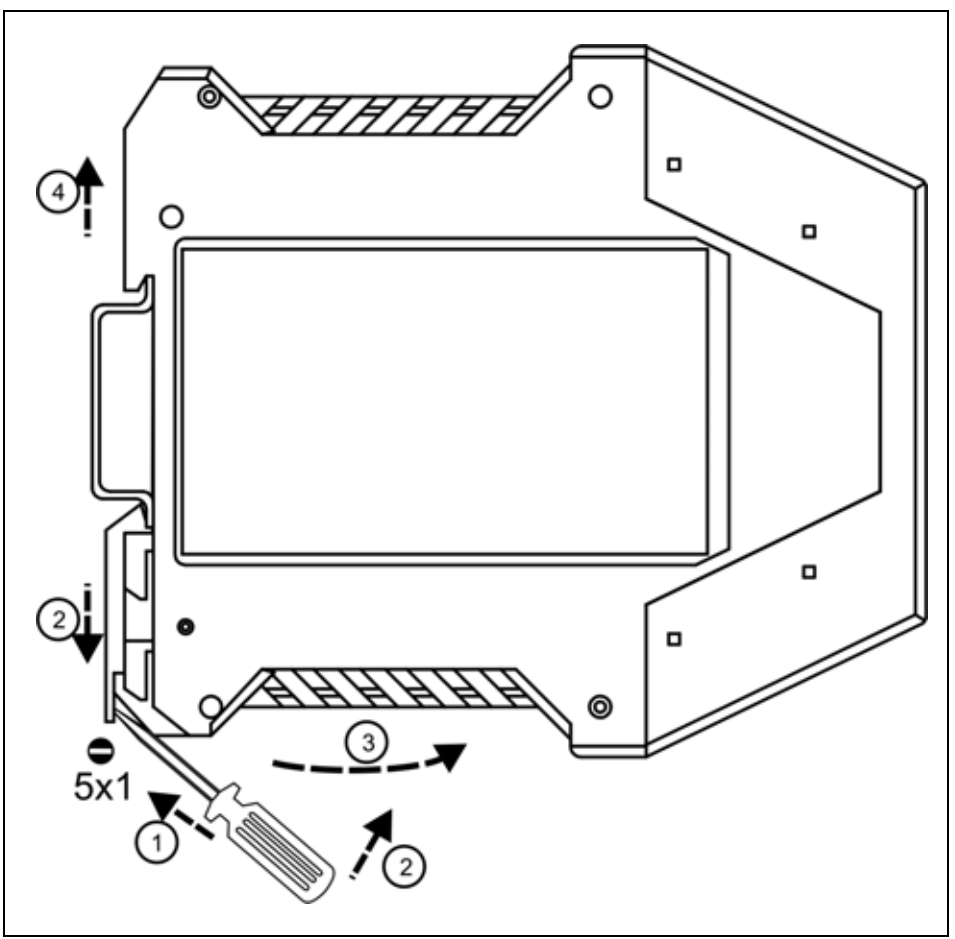

Kapcsolja ki a készülék tápellátását. A leszereléshez egy lapos végű csavarhúzó szükséges.

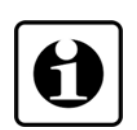

A vezetékek eltávolítása:

Az óramutató járásával ellentétes irányban lazítsa meg a sorkapocs csavarjait.

Húzza ki a vezetékeket.

A készülék leszerelése:

1. Helyezze a csavarhúzót a rögzítő szerelvény nyílásába (ábra 1. lépés).

2. Emelje a csavarhúzó nyelét addig, ameddig elenged a rögzítő szerelvény (ábra 2. lépés).

3. Tartsa a csavarhúzót ebben a helyzetben és távolítsa a készülék alsó részét a síntől (ábra 3. lépés).

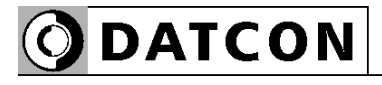

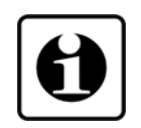

4. Emelje az egész készüléket fölfelé (ábra 4. lépés) (a csavarhúzót kiveheti a rögzítő szerelvény nyílásából), amíg a készülék teljesen szabaddá válik.

### **9.2. Ártalmatlanítás**

 A vonatkozó EU direktíva értelmében a gyártó vállalja az általa gyártott és megsemmisítésre szánt készülékek megsemmisítését. Kérjük, szállítsa a készülékeket, szennyeződésmentes állapotban telephelyünkre vagy egy újrahasznosító céghez.

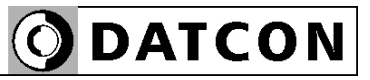

# **10. Függelék**

# **10.1. Műszaki adatok**

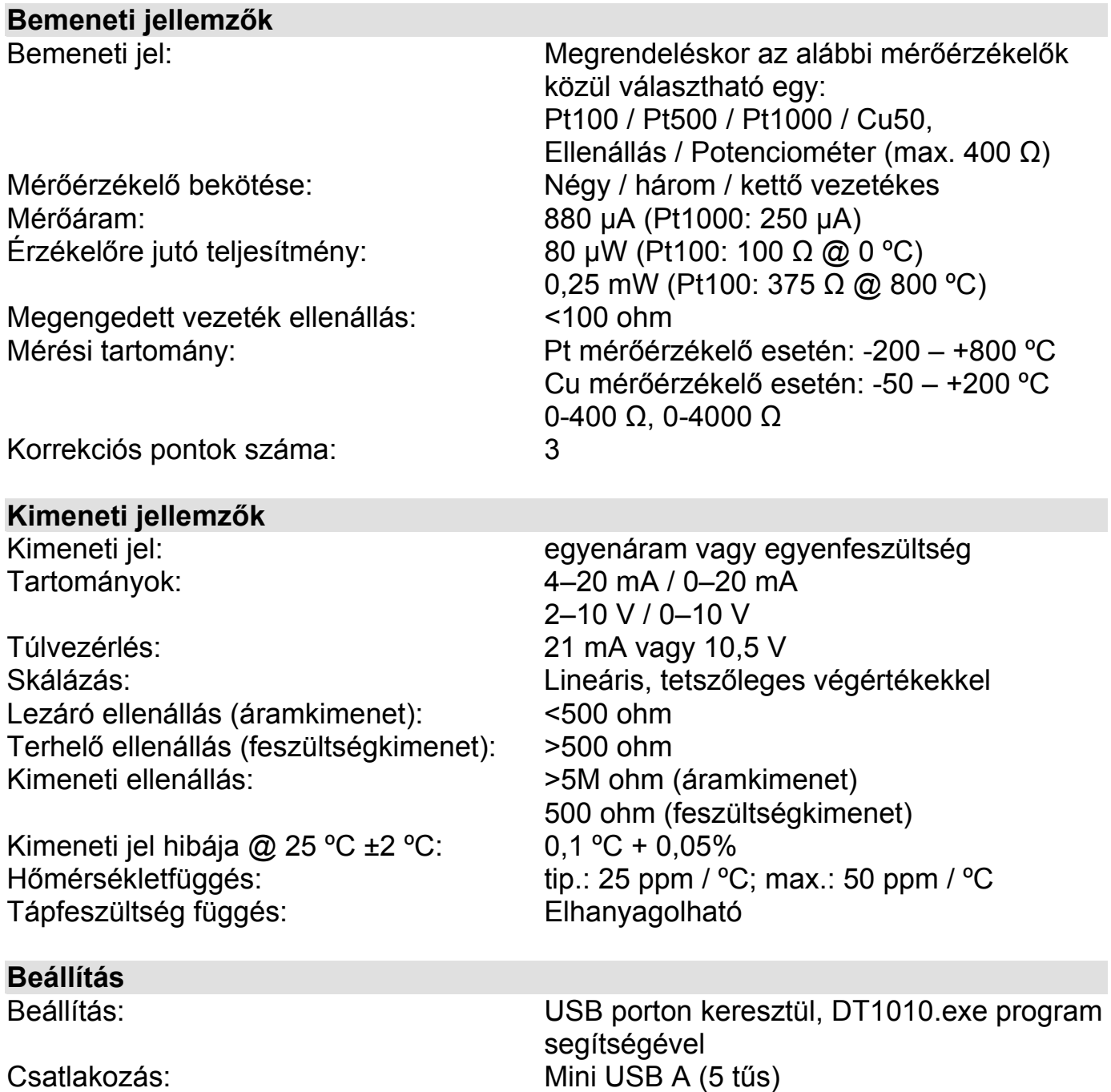

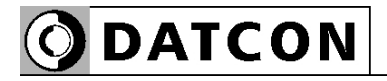

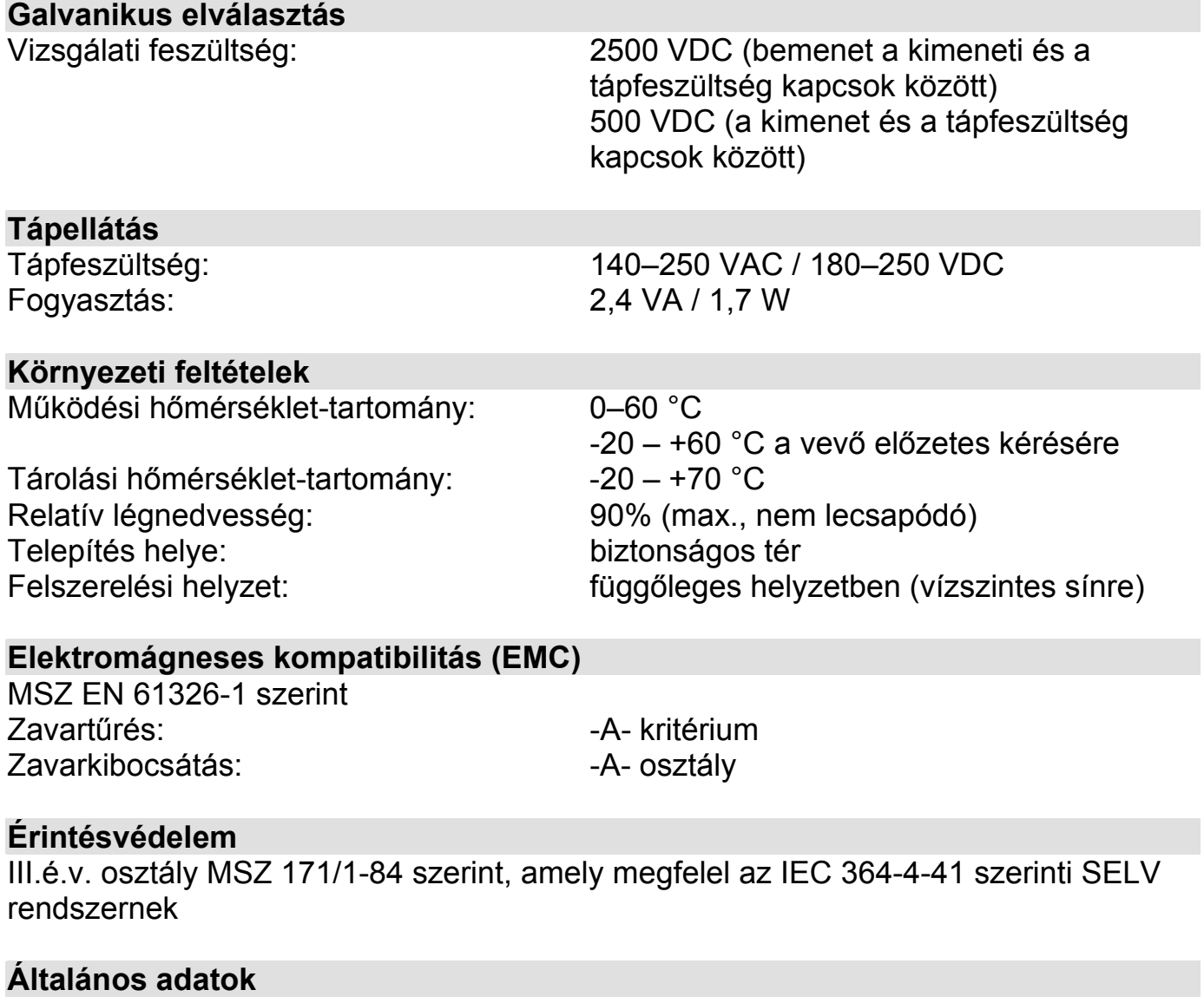

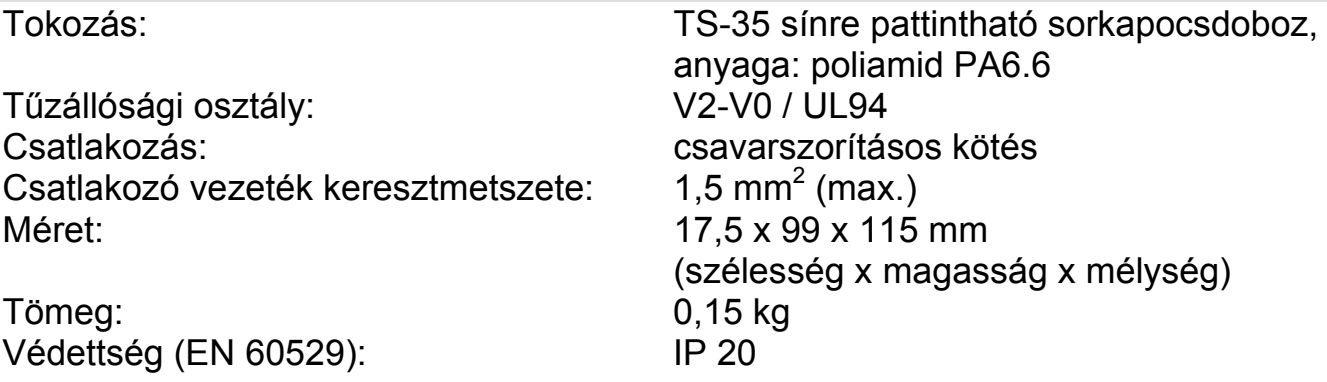

A gyártó egyes műszaki adatok változtatásának jogát fenntartja!

# **ODATCON**

## **10.2. Alkalmazási példa**

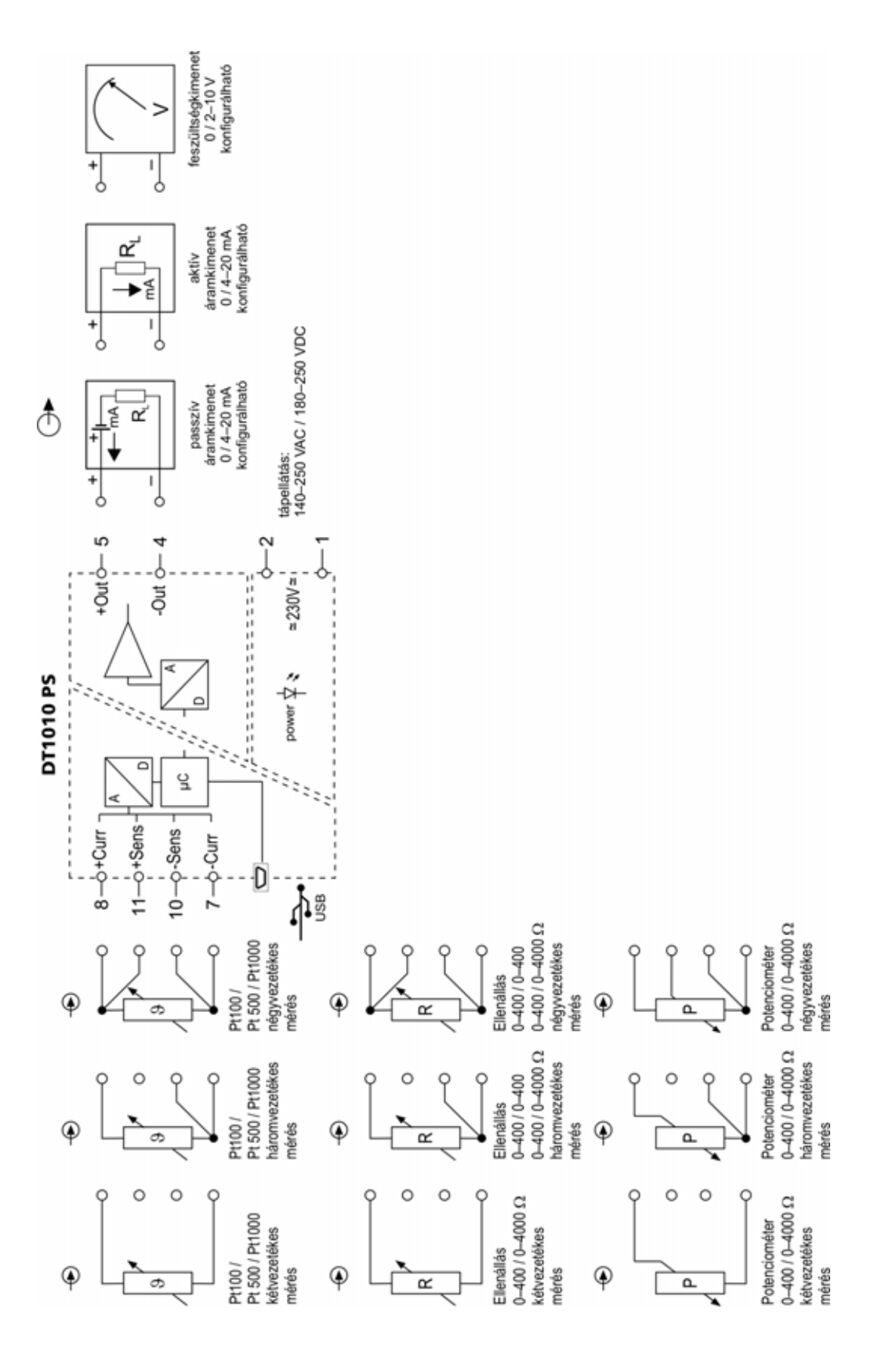

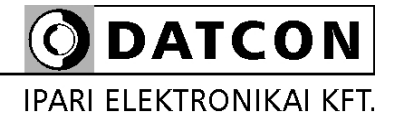

1148 Budapest, Fogarasi út 5. 27. ép.